# Register your product and get support at www.philips.com/welcome

# PhotoFrame

SPF1017

SPF1027

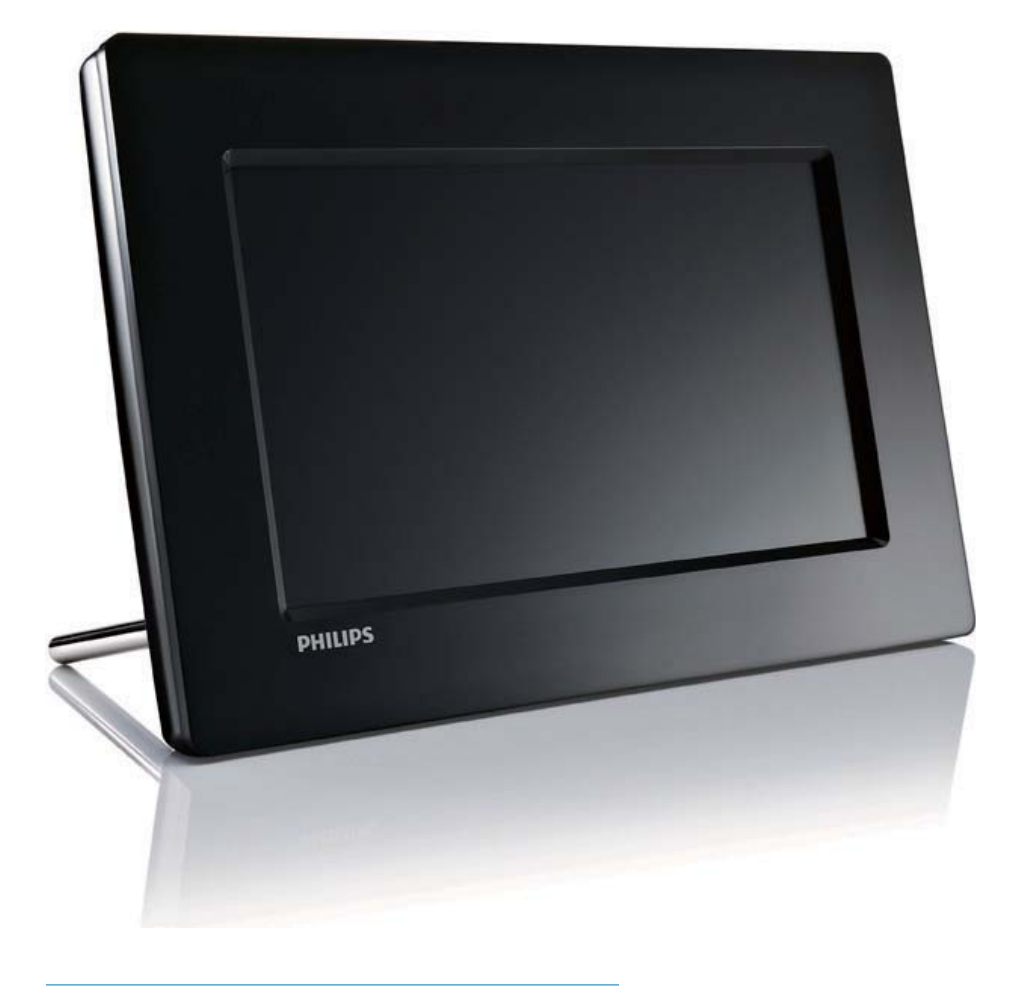

MS-MY Manual pengguna

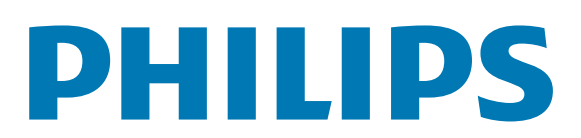

# Daftar kandungan

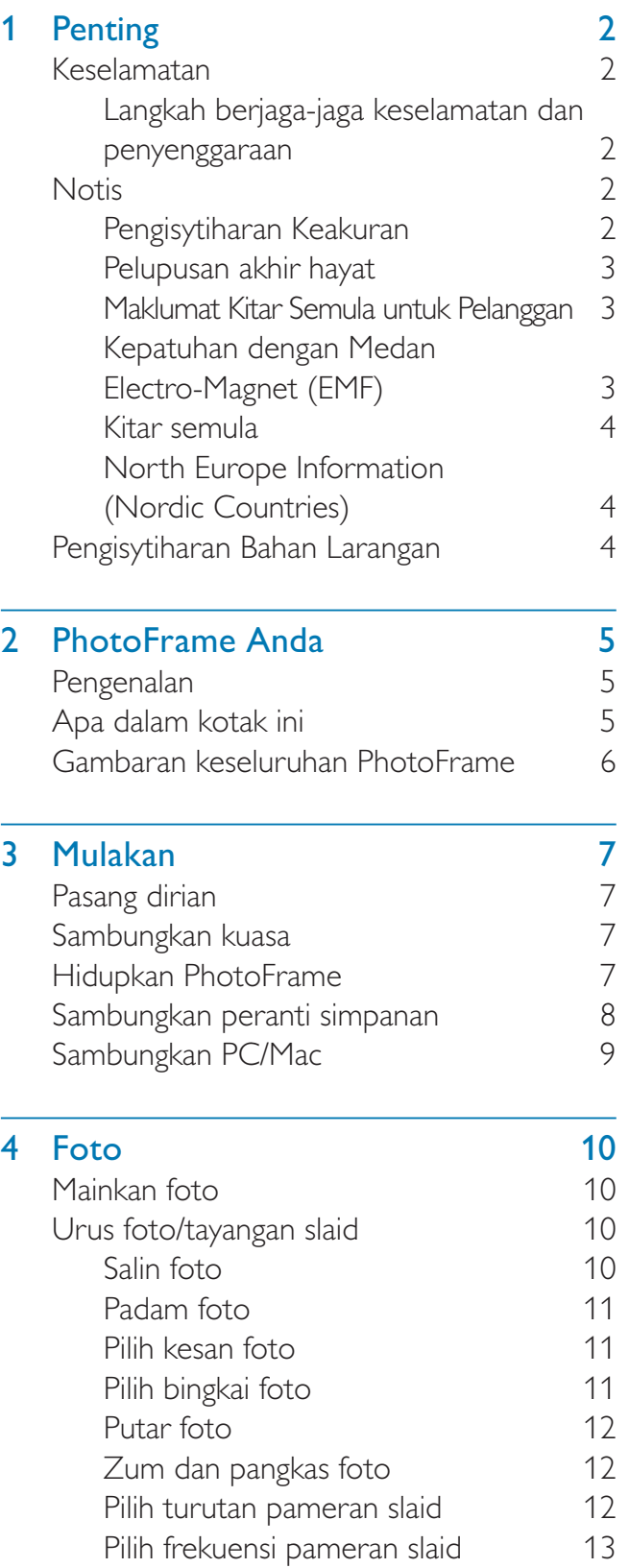

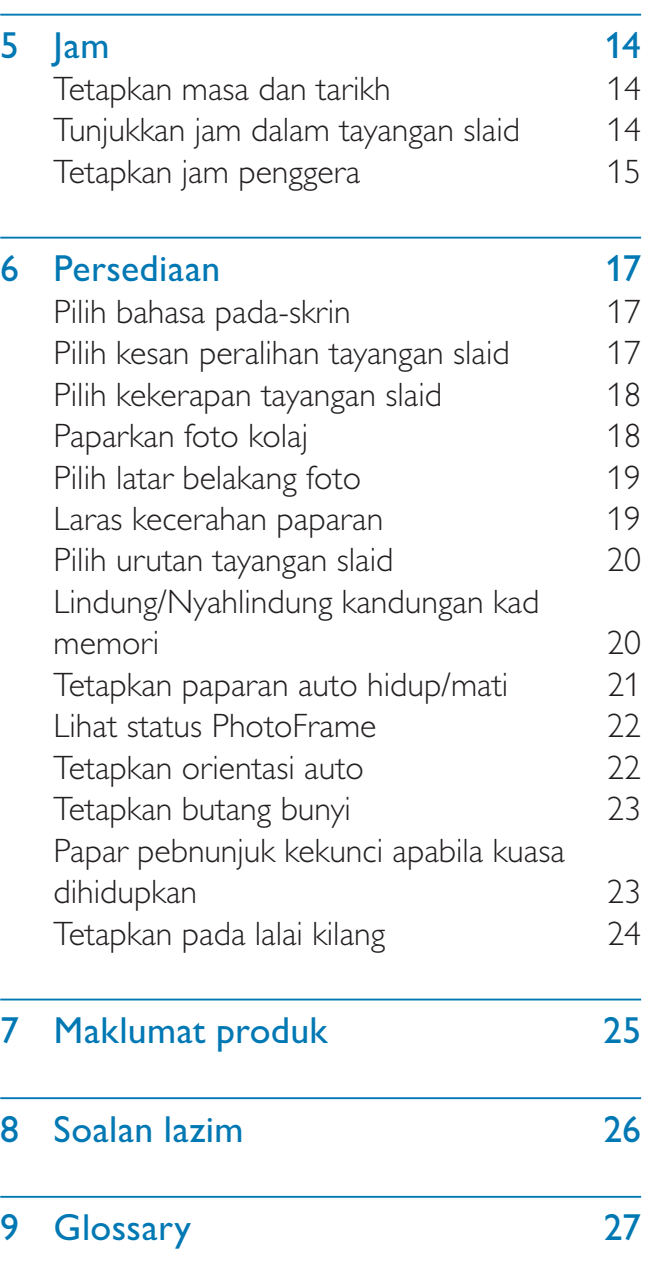

#### Perlukan bantuan?

Sila lawati www.philips.com/welcome di mana anda boleh mengakses set lengkap bahan sokongan seperti manual pengguna, kemas kini perisian terkini dan jawapan bagi soalan lazim.

# **Penting**

## Keselamatan

### Langkah berjaga-jaga keselamatan dan penyenggaraan

- Jangan sekali-kali, menyentuh, menolak, menggosok atau memukul skrin dengan objek yang keras kerana ini boleh merosakkan skrin secara kekal.
- Apabila produk tidak digunakan bagi tempoh yang lama, cabut palamnya.
- Sebelum anda membersihkan skrin, matikan dan cabut palam kod kuasa. Bersihkan skrin hanya dengan kain yang lembut dan dilembapkan dengan air sahaja. Jangan sekali-kali gunakan bahan seperti alkohol, bahan kimia atau pencuci rumah untuk membersihkan produk.
- Jangan sekali-kali letakkan produk berhampiran dengan nyalaan terbuka atau sumber haba lain, termasuk cahaya matahari langsung.
- Jangan sekali-kali dedahkan produk pada hujan atau air. Jangan sekali-kali letakkan bekas cecair, seperti pasu, hampir dengan produk.
- Jangan sekali-kali jatuhkan produk. Apabila anda terjatuhkan produk, ia akan rosak.
- Jauhkan dirian dari kabel.
- Pastikan anda telah memasang dan menggunakan perkhidmatan atau perisian hanya daripada sumber yang boleh dipercayai yang bebas virus atau perisian yang berbahaya.
- Produk ini direka bentuk untuk penggunaan dalam bangunan sahaja.
- Gunakan penyesuai kuasa yang dibekalkan untuk produk.

# **Notis**

#### Jaminan

Tiada komponen yang boleh disenggara oleh pengguna. Jangan buka atau keluarkan penutup di bahagian dalam produk. Pembaikan hanya boleh dilakukan oleh Pusat Perkhidmatan Philips dan kedai pembaikan rasmi. Kegagalan untuk melakukan demikian akan membatalkan sebarang jaminana, sama ada yang nyata atau tersirat.

Apa-apa pengendalian yang dilarang secara nyata dalam manual ini, apa-apa penyelarasan, atau prosedur pemasangan yang tidak disyorkan atau dibenarkan dalam manual ini hendaklah membatalkan jaminan ini.

### Be responsible Respect copyrights

Pembuatan salinan tidak sah terhadap bahan yang dilindungi salin, termasuk atur cara komputer, fail, rakaman siaran dan bunyi, mungkin melanggar hak cipta dan membentuk kesalahan jenayah. Peralatan ini tidak sepatutnya digunakan untuk tujuan yang sedemikian.

### Pengisytiharan Keakuran

Philips Consumer Lifestyle mengisytiharkan di bawah tanggungjawab kami bahawa produk ini akur dengan piawaian berikut EN60950-1:2006 (Keperluan keselamatan bagi Peralatan Teknologi Maklumat) EN55022:2006 (Keperluan Gangguan Radio bagi Peralatan Teknologi Maklumat) EN55024:1998 (Keperluan imuniti bagi Peralatan Teknologi Maklumat) EN61000-3-2:2006 (Had untuk Pancaran Arus Harmonik) EN61000-3-3:1995 (Had untuk Turun Naik dan Kerlipan Voltan) berikutan peruntukan arahan yang berkenaan 73/23/EEC (Arahan Voltan Rendah) 2004/108/EC (Arahan EMC)

Bahasa Melayu Bahasa Melayu

2006/95/EEC (Pindaan Arahan EMC dan Voltan Rendah) dan dikeluarkan oleh organisasi pengilangan pada tahap ISO9000.

### Pelupusan akhir hayat

- Produk baru anda mengandungi bahan yang boleh dikitar dan guna semula. Syarikat khusus boleh mengitar semula produk anda untuk meningkatkan jumlah bahan yang boleh diguna semula dan untuk meminimumkan jumlah yang perlu dibuang.
- Sila dapatkan maklumat mengenai peraturan setempat mengenai cara membuang monitor lama anda daripada penjual Philips setempat anda.
- (Bagi pelanggan di Kanada dan A.S.) Buang menurut peraturan negeri setempat dan persekutuan.

Untuk mendapatkan maklumat lanjut mengenai mengitar semula, hubungi www.eia.org (Inisiatif Pendidikan Pengguna)

### Maklumat Kitar Semula untuk Pelanggan

Philips mewujudkan objektif yang berdaya maju dari segi teknikal dan ekonomi demi mengoptimumkan prestasi alam sekitar produk, perkhidmatan dan organisasi ini. Dari peringkat perancangan, reka bentuk dan pengeluaran, Philips memberi tekanan terhadap pentingnya membuat produk yang mudah dikitar semula. Di Philips, pengurusan akhir-hayat asasnya bermaksud penyertaan dalam inisiatif ambil-kembali kebangsaan dan di mana mungkin, program kitar semula, terutamanya dalam bentuk kerjasama dengan para pesaing. Buat masa ini terdapat sistem kitar semula yang sedang dijalankan di negara Eropah, seperti Belanda, Belgium, Norway, Sweden dan Denmark.

Di A.S., Philips Consumer Lifestyle Amerika Utara telah menyumbangkan dana untuk Projek Kitar Semula Elektronik Perikatan Industri Elektronik (EIA) serta inisiatif kitar semula peringkat negeri bagi produk elektronik akhir-

hayat daripada sumber isi rumah. Di samping itu, Majlis Kitar Semula Timur Laut (NERC) - sebuah pertubuhan bukan untung berbilang negeri memberi tumpuan terhadap mempromosi pembangunan pasaran kitar semula - rancangan untuk melaksanakan program kitar semula. Di Asia Pasifik, Taiwan, produk ini boleh diambil semula oleh Pentadbiran Perlindungan Alam Sekitar (EPA) untuk mematuhi proses pengurusan kitaran semula produk, butiran boleh diperolehi di tapak web www.epa.gov.tw. Untuk mendapatkan bantuan dan perkhidmatan, sila baca bahagian Perkhidmatan dan Waranti atau kumpulan pakar Alam Sekitar berikut ini boleh membantu.

### Kepatuhan dengan Medan Electro-Magnet (EMF)

Koninklijke Philips Electronics N.V. mengilang dan menjual banyak produk yang disasarkan kepada pengguna, yang mana, seperti sebarang perkakas elektronik yang lain, pada umumnya ia mempunyai kemampuan untuk memancar dan menerima isyarat elektromagnet. Salah satu daripada Prinsip Perniagaan Philips' yang terkemuka ialah mengambil semua langkah kesihatan dan keselamatan untuk produk kami, agar mematuhi semua keperluan perundangan yang berkenaan dan agar berada dalam piawaian EMF pada masa mengeluarkan produk. Philips komited untuk membangunkan, mengeluarkan dan memasarkan produk yang tidak menyebabkan kesan kesihatan yang buruk. Philips mengesahkan bahawa sekiranya produknya dikendalikan dengan betul bagi tujuan yang dimaksudkan, ia selamat untuk digunakan mengikut bukti saintifik hari ini Philips memainkan peranan yang aktif dalam pembangunan EMF serta piawaian keselamatan antarabangsa, membolehkan Philips membuat jangkaan terhadap pembangunan lanjut dalam penstandardan untuk digabungkan ke dalam produknya pada peringkat permulaan .

### Kitar semula

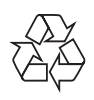

Produk anda direka bentuk dan dikilangkan dengan menggunakan bahan dan komponen yang berkualiti tinggi, yang boleh dikitar semula dan digunakan semula.

Apabila simbol tong beroda yang dipangkah ini dilekatkan pada sesuatu produk, ia bermakna produk tersebut diliputi oleh Arahan Eropah 2002/96/EC.

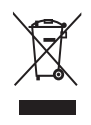

Jangan buang produk anda dengan buangan isi rumah yang lain. Sila ambil tahu tentang peraturan tempatan mengenai pengumpulan berasingan produk elektrik dan elektronik. Cara membuang produk lama anda yang betul akan membantu mencegah kemungkinan akibat negatif terhadap alam sekitar dan kesihatan manusia.

### North Europe Information (Nordic Countries)

#### VARNING:

FÖRSÄKRA DIG OM ATT HUVUDBRYTARE OCH UTTAG ÄR LÄTÅTKOMLIGA, NÄR DU STÄLLER DIN UTRUSTNING PÅPLATS. Placering/Ventilation

#### ADVARSEL:

SØRG VED PLACERINGEN FOR, AT NETLEDNINGENS STIK OG STIKKONTAKT ER NEMT TILGÆNGELIGE. Paikka/Ilmankierto

#### VAROITUS:

SIJOITA LAITE SITEN, ETTÄ VERKKOJOHTO VOIDAAN TARVITTAESSA HELPOSTI IRROTTAA PISTORASIASTA. Plassering/Ventilasjon

#### ADVARSEL:

NÅR DETTE UTSTYRET PLASSERES, MÅ DU PASSE PÅ AT KONTAKTENE FOR STØMTILFØRSEL ER LETTE Å NÅ.

### Pengisytiharan Bahan Larangan

Produk ini mematuhi keperluan RoHs dan Philips BSD (AR17-G04-5010-010).

# 2 PhotoFrame Anda

Tahniah atas pembelian anda dan selamat menggunakan Philips! Untuk memanfaatkan sepenuhnya daripada sokongan yang ditawarkan oleh Philips, daftar produk anda di www.philips. com/welcome.

# Pengenalan

Dengan Philips Digital PhotoFrame, anda boleh memaparkan foto JPEG dalam kualiti yang tinggi terus dari kad memori anda.

# Apa dalam kotak ini

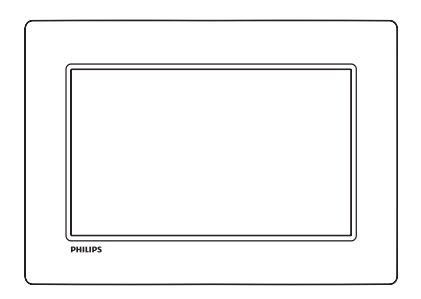

• Bingkai Foto Digital Philips

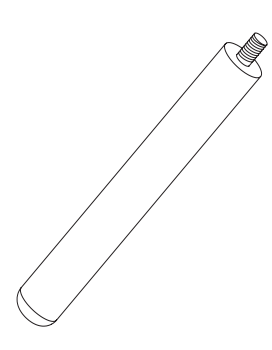

• Dirian

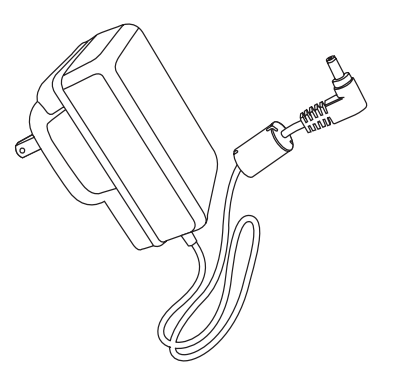

Penyesuai kuasa AC-DC

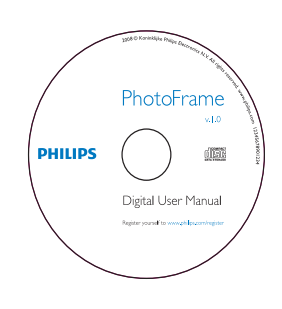

- CD-ROM
	- Manual Pengguna Digital
	- Perisian Auto Jalan

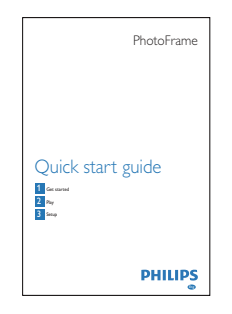

• Panduan Permulaan Ringkas

### Gambaran keseluruhan **PhotoFrame**

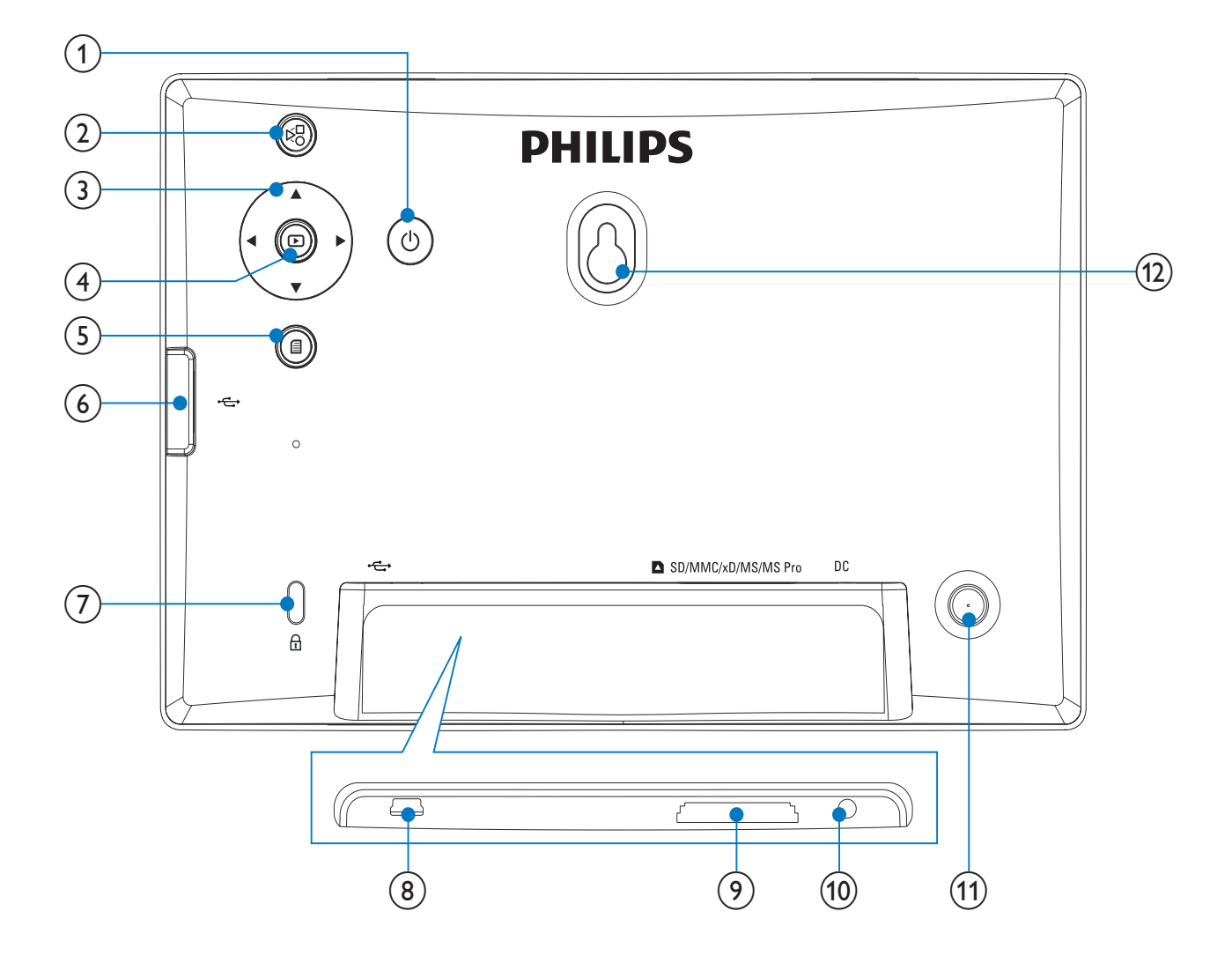

#### $(1)$ ් ර

- Hidupkan/Matikan Bingkai Foto
- $\mathbf{2}$  $E_{\rm C}$ 
	- Totol antara mod tayangan slaid, mod imej kecil dan menu utama

### $(3)$   $\triangle$ / $\nabla$ / $\triangleleft$ / $\triangleright$

- Pilih pilihan sebelumnya/seterusnya/ kanan/kiri,
- $\left(4\right)$  $\textcircled{\scriptsize\square}$ 
	- Mainkan foto dalam mod tayangan slaid, mod semak imbas atau mod jam
	- Jedakan tayangan slaid
	- Sahkan pemilihan.
- $\circ$ 目
	- Masuk/Keluar menu foto
- $\epsilon$  $\bullet \xleftarrow{\bullet}$ 
	- Lubang alur untuk pemacu flash USB
- $(7)$  & Kunci Kensington
- $\circled{8}$  $\bullet \xleftarrow{\bullet}$ 
	- Lubang alur untuk kabel USB ke PC

### **9) In SD/MMC/xD/MS/MS Pro**

- Slot untuk kad Pro SD/MMC/xD/MS/ MS
- $(10)$  DC
	- Soket untuk penyesuai kuasa AC-DC
- $(11)$  Lubang dirian
- (12) Lubang lakapan dinding

# 3 Mulakan

#### Awas

• Gunakan kawalan hanya seperti yang dinyatakan dalam manual pengguna ini.

Sentiasa ikuti arahan dalam bab ini mengikut urutan.

Jika anda menghubungi Phillips, anda akan diminta untuk memberikan model dan nombor siri perkakas ini. Nombor model dan nombor siri terletak pada bahagian belakang perkakas. Tulis nombor tersebut di sini:

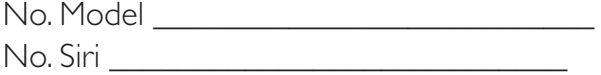

# Pasang dirian

Untuk meletakkan PhotoFrame pada permukaan mendatar, sambungkan dirian yang dibekalkan pada bahagian belakang PhotoFrame.

**1** Masukkan dirian ke dalam PhotoFrame.

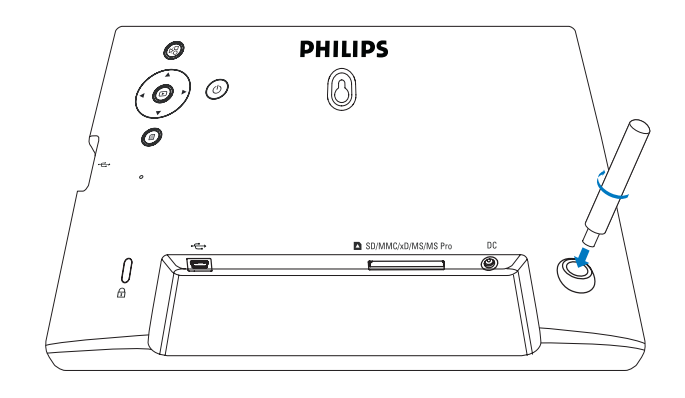

 $2$  Ketatkan skru dirian ke dalam lubang dirian dengan kukuh.

# Sambungkan kuasa

#### Catatan

- Apabila anda menentukan kedudukan PhotoFrame, pastikan palam dan salur keluar kuasa boleh diakses dengan mudah.
- 1 Sambungkan kord kuasa ke soket  $DC$ PhotoFrame.

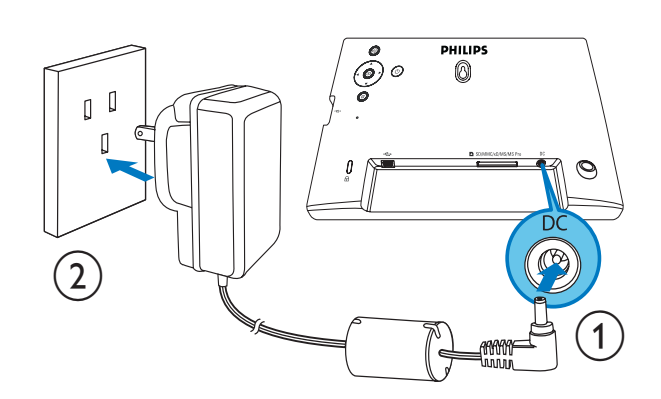

 $2$  Sambungkan kord kuasa ke soket bekalan kuasa.

# Hidupkan PhotoFrame

#### Catatan

- Anda hanya boleh mematikan PhotoFrame selepas semua tindakan salin dan simpan disempurnakan.
- **1** Tekan dan tahan  $\circ$  selama lebih daripada 1 saat.
	- » Foto dipaparkan dalam mod tayangan slaid.
	- Untuk mematikan PhotoFrame, tekan dan tahan (<sup>1</sup>).

# Sambungkan peranti simpanan

#### Awas

• Jangan keluarkan peranti penyimpanan daripada PhotoFrame apabila fail dipindahkan daripada atau ke peranti penyimpanan.

Anda boleh memainkan foto JPEG dalam satu daripada peranti penyimpanan berikut yang bersambung dengan PhotoFrame:

- Digital Selamat (SD)
- Digital Selamat (SDHC)
- Kad Multimedia (MMC)
- Kad  $\times D$   $(\times D)$
- Memory Stick (MS)
- Memory Stick Pro (dengan penyesuai)
- Pemacu memori USB Walau bagaimanapun, kami tidak menjamin pengendalian semua jenis media kad memori.
- 1 Untuk kad xD/SD/MMC/MS/MS Pro, masukkannya ke dalam slot sehingga anda mendengar bunyi "KLIK".
	- Untuk pemacu memori USB, masukkannya ke dalam slot dengan kukuh.

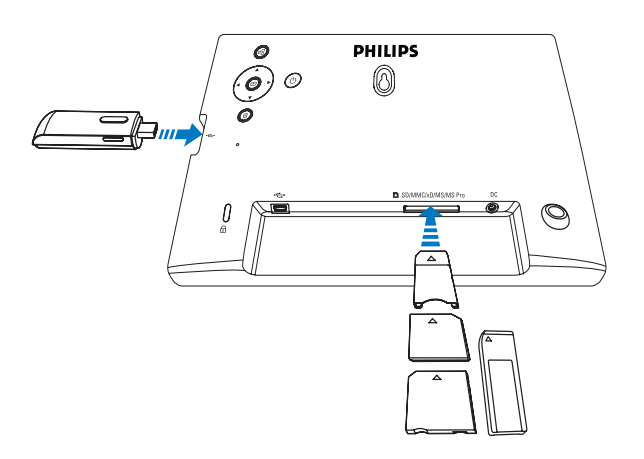

• Foto dalam peranti penyimpanan dipaparkan dalam mod pertunjukan slaid.

#### Keluarkan peranti simpanan:

• Untuk kad xD/SD/MMC/MS/MS Pro, tolak kad ke dalam dan tariknya keluar.

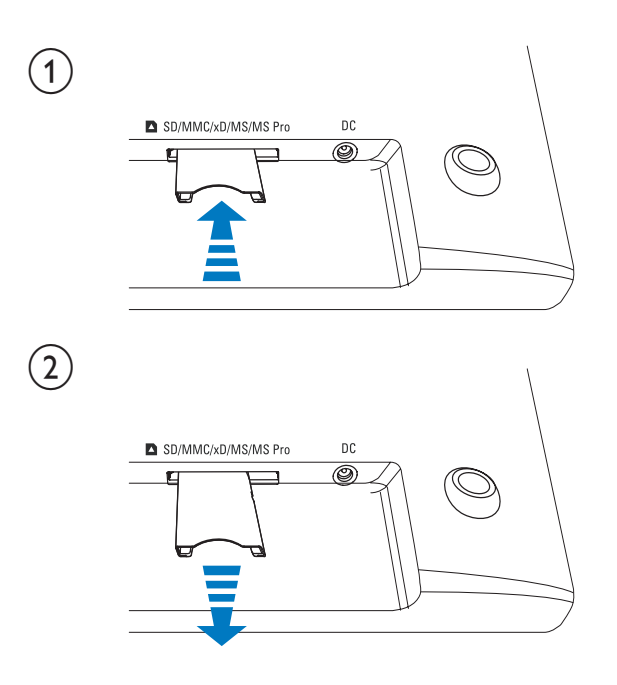

• Untuk pemacu memori USB, tariknya dari PhotoFrame.

# Sambungkan PC/Mac

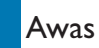

• Jangan putuskan sambungan PhotoFrame daripada PC apabila fail sedang dipindahkan antara dan PC.

#### Keperluan Sistem:

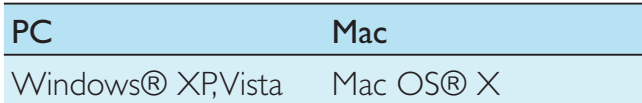

#### Pada PC:

1 Sambungkan kabel USB yang dibekalkan ke BingkaiFoto dan ke PC.

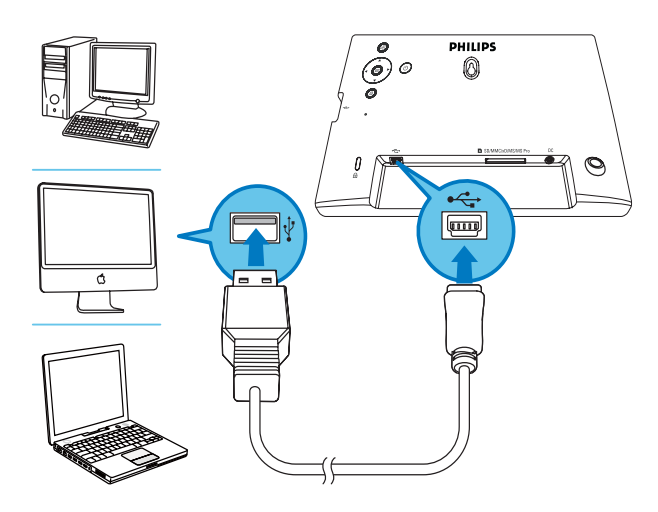

- » Anda boleh menyeret dan melepaskan foto JPEG dari PC/Mac ke memori dalaman PhotoFrame.
- 2 Setelah semua tindakan salin dan simpan selesai, cabut kabel USB dari PC dan PhotoFrame.

# 4 Foto

## Mainkan foto

1 Dalam menu utama, pilih [Photo] dan kemudian tekan **I**untuk mengesahkan.

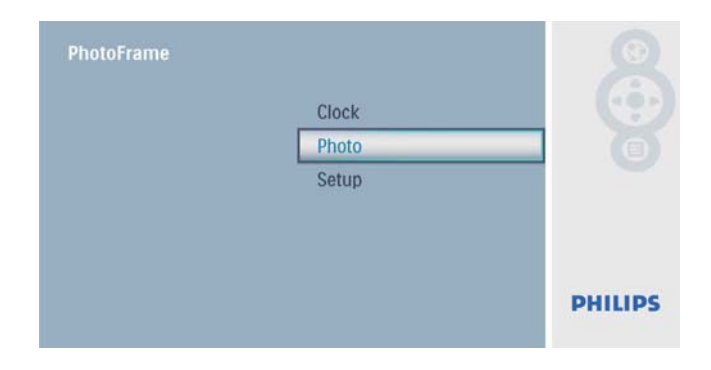

2 Pilih sumber foto dan kemudian tekan  $\mathbb D$ untuk mengesahkan.

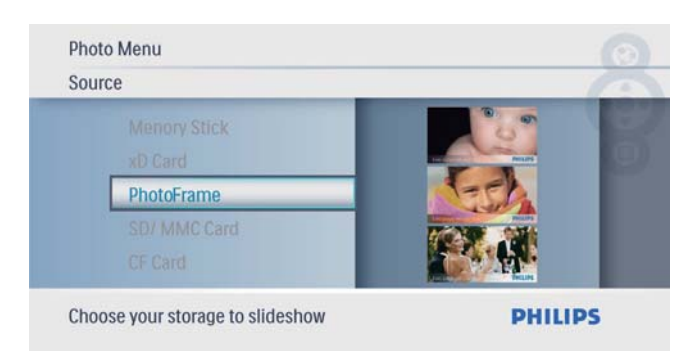

**3** Pilih foto dan kemudian tekan  $\textcircled{1}$  untuk mengesahkan.

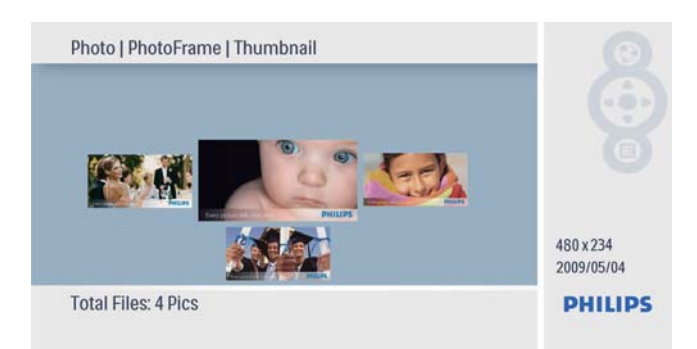

## Urus foto/tayangan slaid

Anda boleh menguruskan foto atau tetapan tayangan slaid dalam mod tayangan slaid/imej kecil.

- 1 Dalam mod tayangan slaid/imej kecil, tekan **∈** .
	- » Menu foto dipaparkan.

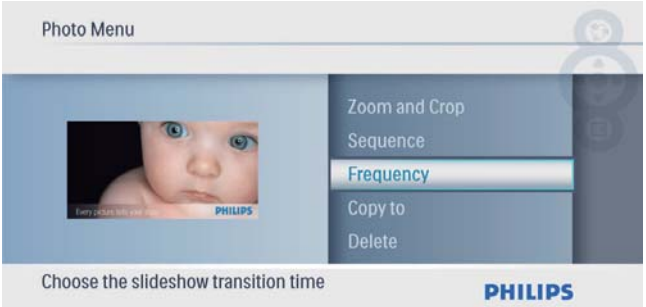

### Salin foto

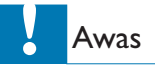

- Jangan keluarkan peranti penyimpanan sebelum tindakan salin atau padam selesai.
- 1 Dalam [Photo Menu], pilih [Copy To] dan kemudian tekan **ielah untuk mengesahkan**.

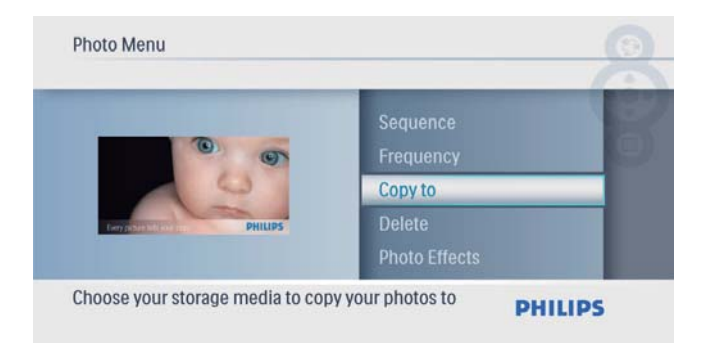

**2** Tekan  $\textcircled{1}$  untuk mula menyalin. » Foto disalin ke PhotoFrame.

### Petua

• Apabila memori tidak mencukupi untuk menyimpan lebih banyak imej, mesej ralat akan dipaparkan.

### Padam foto

#### Awas

• Jangan keluarkan peranti penyimpanan sebelum tindakan salin atau padam selesai.

1 Dalam [Photo Menu], pilih [Delete] dan kemudian tekan **D** untuk mengesahkan.

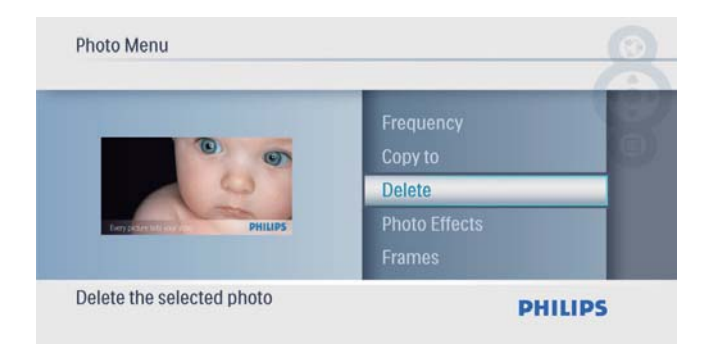

2 Pilih [Yes], dan kemudian tekan  $\textcircled{1}$  untuk mengesahkan.

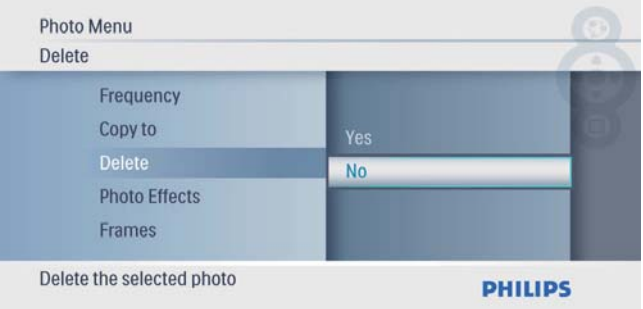

### Pilih kesan foto

1 Dalam [Photo Menu], pilih [Photo **Effects**] dan kemudian tekan  $\text{D}$  untuk mengesahkan.

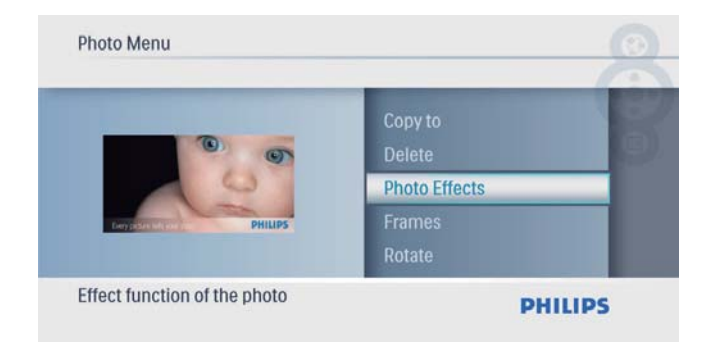

**2** Buat pilihan, dan kemudian tekan  $\textcircled{\tiny{\text{}}}$  untuk mengesahkan.

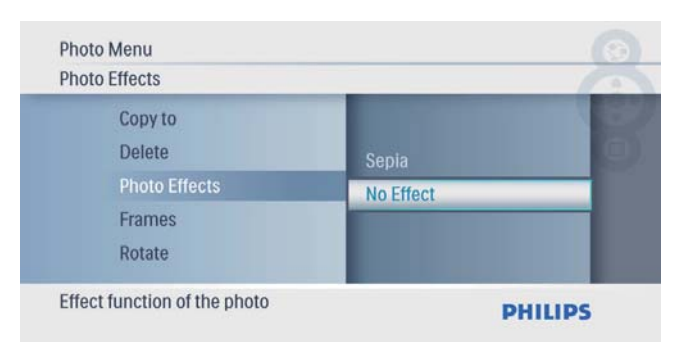

### Pilih bingkai foto

1 Dalam [Photo Menu], pilih [Frames] dan kemudian tekan **D** untuk mengesahkan.

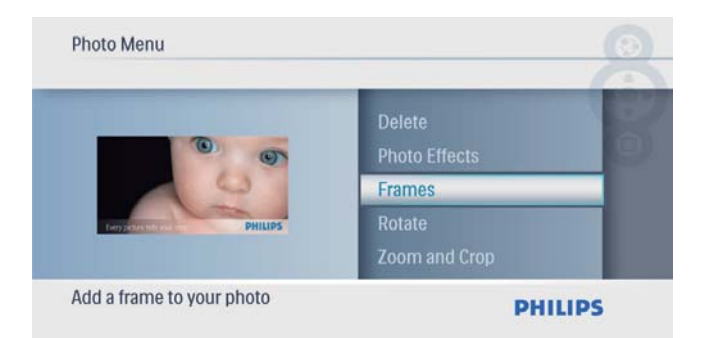

2 Tekan  $\blacktriangle$ / $\blacktriangledown$  untuk memilih bingkai, kemudian tekan **I**untuk mengesahkan.

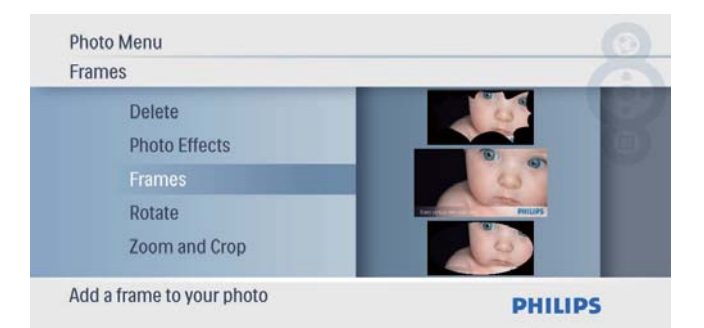

### Putar foto

1 Dalam [Photo Menu], pilih [Rotate] dan kemudian tekan **I**untuk mengesahkan.

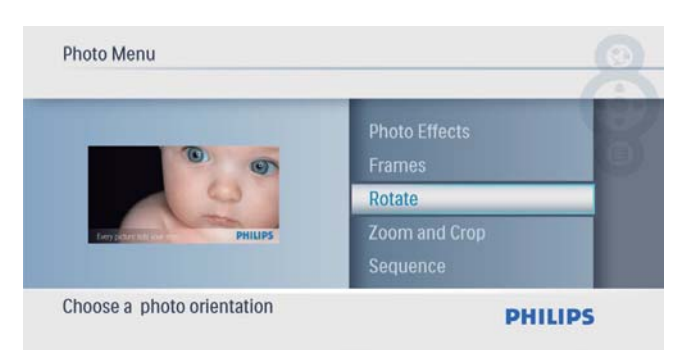

**2** Tekan  $\blacktriangle$ / $\blacktriangledown$  untuk memilih orientasi, dan kemudian tekan **I**untuk mengesahkan.

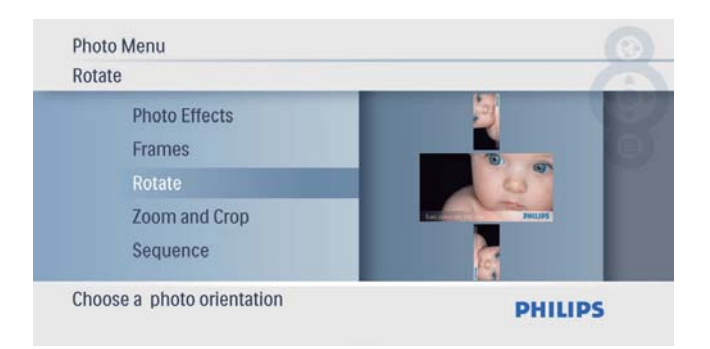

### Zum dan pangkas foto

1 Dalam [Photo Menu], pilih [Zum dan  $p$ angkas] dan kemudian tekan  $\square$  untuk mengesahkan.

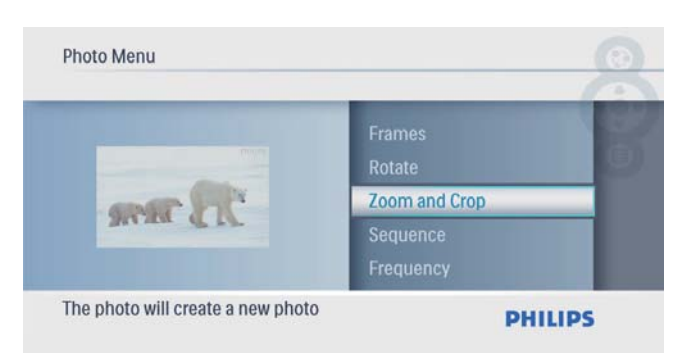

- **2** Tekan  $\blacktriangle$  untuk mengezum masuk foto, kemudian tekan **I**untuk mengesahkan.
	- Tekan ▼ untuk mengezum keluar foto, kemudian tekan  $\textcircled{\small{\texttt{m}}}$  untuk mengesahkan.
- **3** Tekan  $\triangle$ / $\triangledown$ / $\triangle$ / $\triangleright$  untuk menyoroti foto, dan kemudian tekan **I** untuk mengesahkan.
- **4** Pilih [Yes], dan kemudian tekan  $\Box$  untuk mengesahkan.

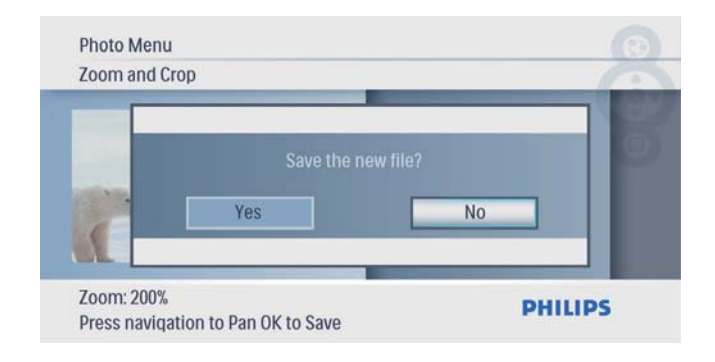

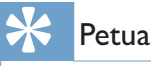

• Fungsi zum dan pangkas hanya digunakan pada foto yang melebihi 480 x 234 piksel.

### Pilih turutan pameran slaid

Anda boleh memaparkan pameran slaid mengikut turutan atau secara rawak.

1 Dalam [Photo Menu], pilih [Sequence] dan kemudian tekan **I**untuk mengesahkan.

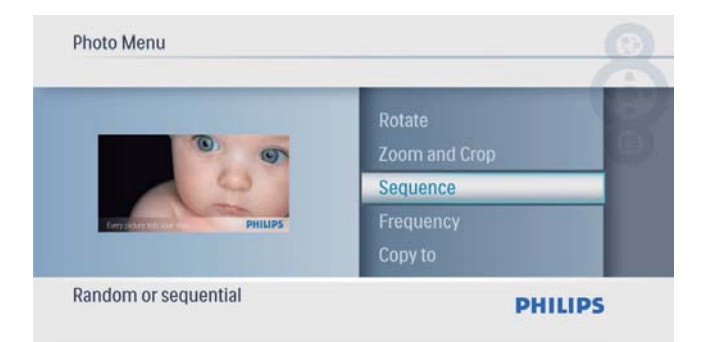

2 Buat pilihan, dan kemudian tekan  $\textcircled{\tiny{\text{}}}$  untuk mengesahkan.

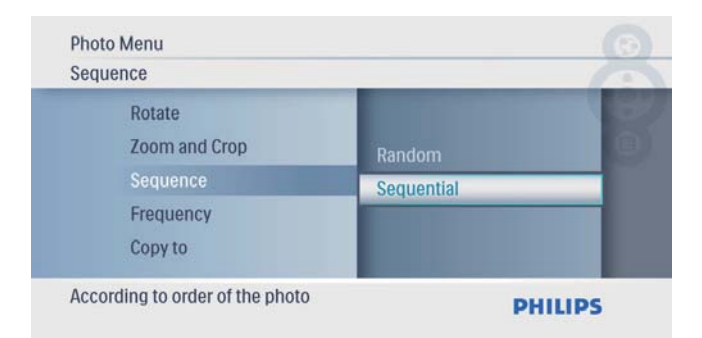

### Pilih frekuensi pameran slaid

1 Dalam [Photo Menu], pilih [Frequency]  $d$ an kemudian tekan  $\mathbb D$  untuk mengesahkan.

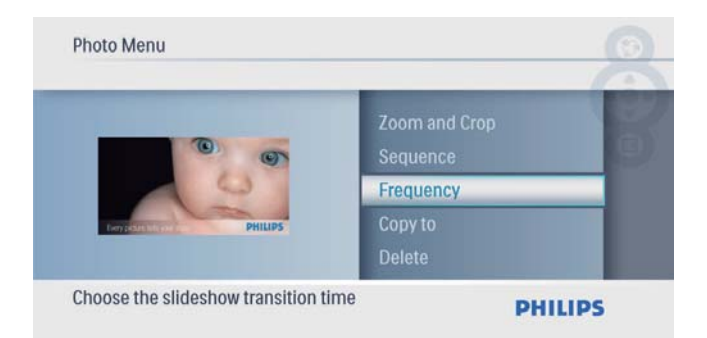

2 Pilih kesan peralihan dan kemudian tekan untuk mengesahkan.

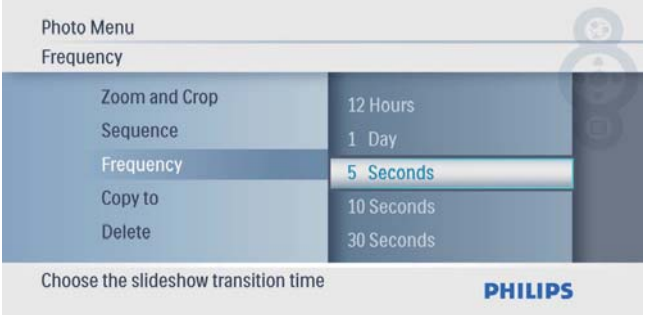

# 5 Jam

# Tetapkan masa dan tarikh

1 Dalam menu utama, pilih [Clock] dan kemudian tekan **I**untuk mengesahkan.

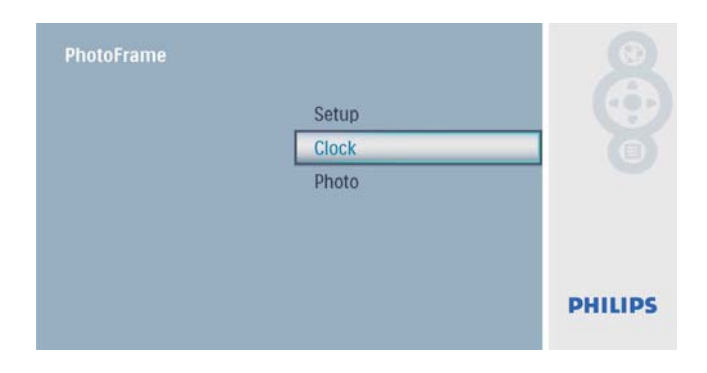

2 Pilih [Time and Date], dan kemudian tekan untuk mengesahkan.

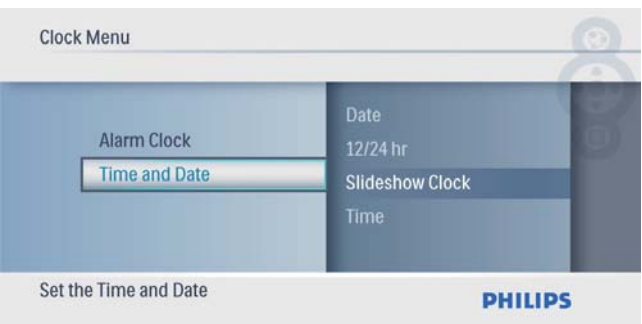

• Pilih  $[12/24 \text{ hr}] > [12HR] / [24HR]$ , dan kemudian tekan  $\mathbb{D}$  untuk mengesahkan.

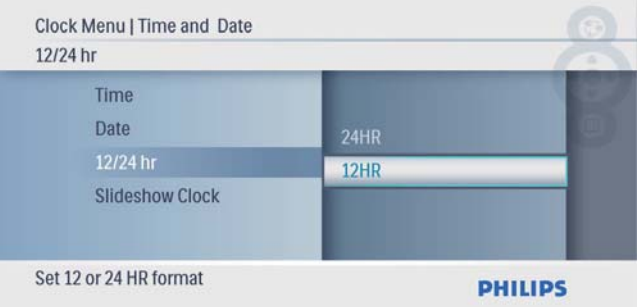

- 3 Pilih [Time] / [Date], dan kemudian tekan untuk mengesahkan.
- $4$  Tekan  $\triangle$ / $\blacktriangledown$ / $\triangleleft$ / $\blacktriangleright$  untuk menetapkan masa/ tarikh, dan kemudian tekan  $\textcircled{\small\bf D}$  untuk mengesahkan.

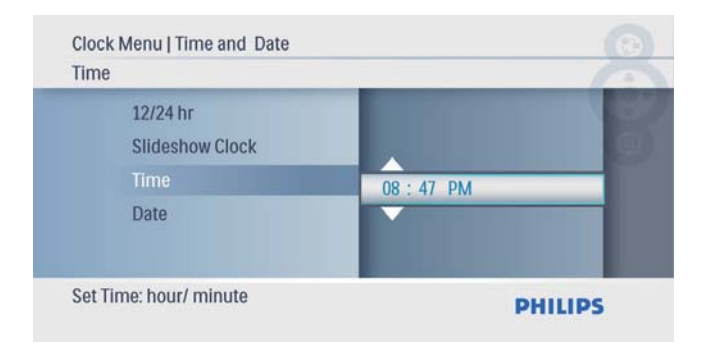

### Tunjukkan jam dalam tayangan slaid

1 Dalam menu [Time and Date], pilih [Slideshow Clock] dan kemudian tekan  $\textcircled{\small{2}}$ untuk mengesahkan.

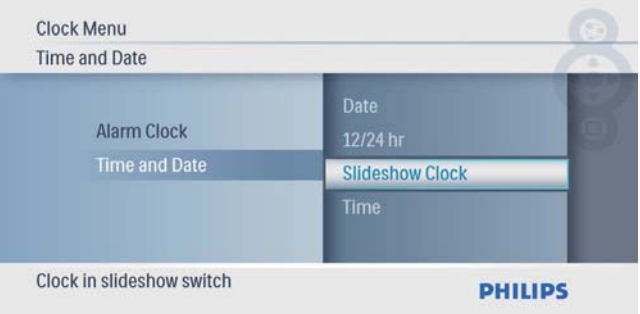

2 Pilih [Yes], dan kemudian tekan  $\textcircled{\tiny{2}}$  untuk mengesahkan.

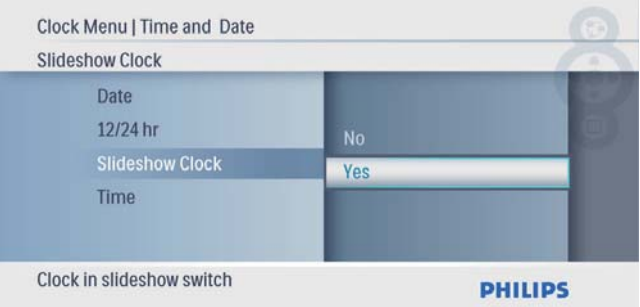

» Anda boleh membuatkan jam ditunjukkan dalam paparan slaid.

# Tetapkan jam penggera

#### Catatan

- Pastikan bahawa anda menetapkan masa dan tarikh PhotoFrame anda dengan betul.
- 1 Dalam menu utama, pilih [Clock] dan kemudian tekan **I**untuk mengesahkan.

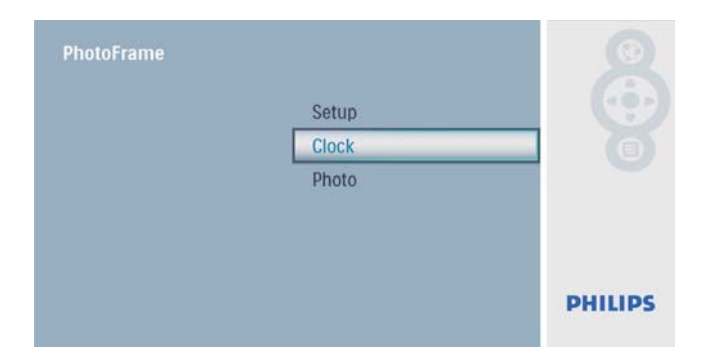

2 Pilih [Alarm Clock], dan kemudian tekan untuk mengesahkan.

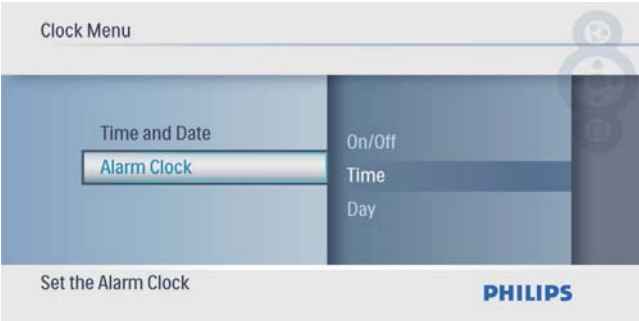

- » Menu [Alarm Clock] dipaparkan.
- **3** Pilih [Time], dan kemudian tekan  $\textcircled{1}$  untuk mengesahkan.

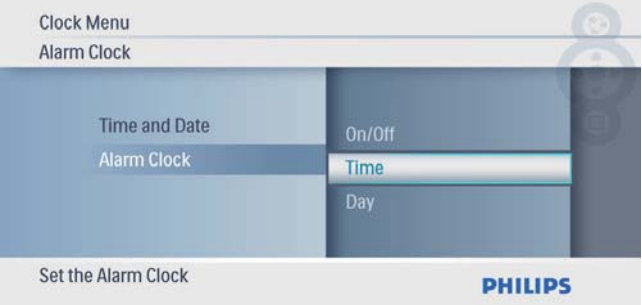

 $4$  Tekan  $\triangle$ / $\blacktriangledown$ / $\triangleleft$ / $\blacktriangleright$  untuk menetapkan masa bagi jam penggera, dan kemudian tekan  $\square$ untuk mengesahkan.

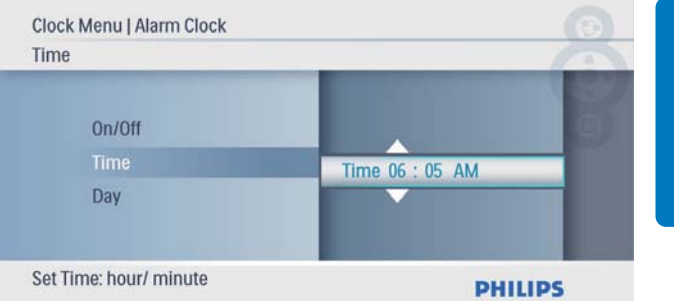

#### $5$  Pilih  $[Day]$  untuk jam penggera, dan kemudian tekan @ untuk mengesahkan.

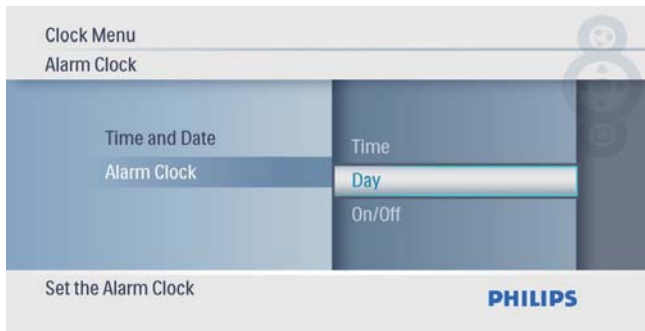

6 Buat pilihan, dan kemudian tekan  $\textcircled{\tiny{I}}$  untuk mengesahkan.

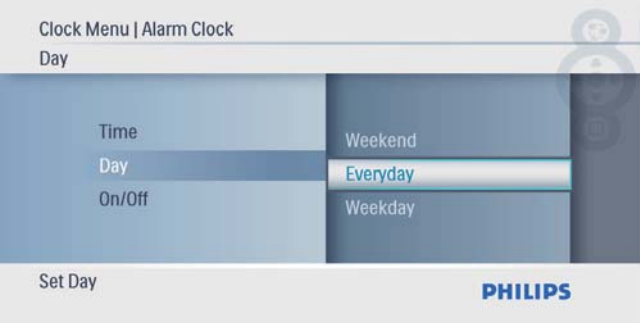

7 Pilih  $[On/Off]$ , dan kemudian tekan  $\circledB$ untuk mengesahkan.

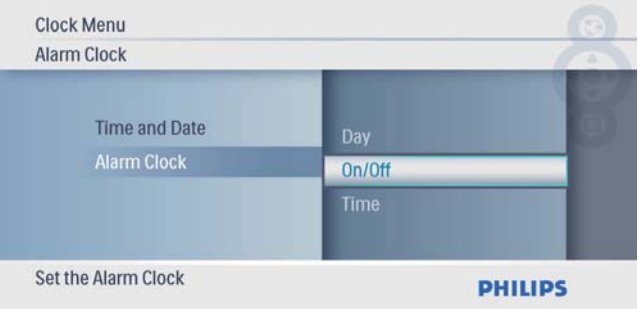

**8** Pilih [On], dan kemudian tekan  $\Box$  untuk mengesahkan.

• Untuk mematikan jam penggera, pilh  $[Off]$  dan kemudian tekan  $\overline{\textcircled{\small{\text{m}}}}$  untuk mengesahkan.

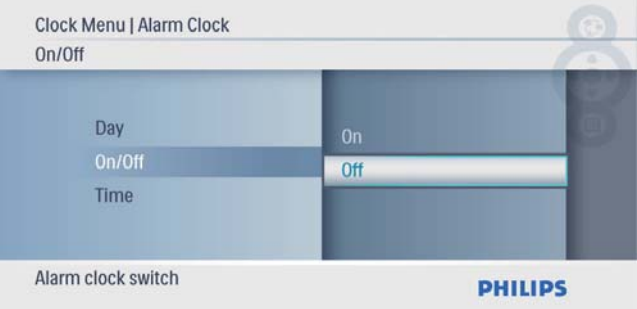

# Bahasa Melayu Bahasa Melayu

# 6 Persediaan

## Pilih bahasa pada-skrin

1 Dalam menu utama, pilih [Setup] dan kemudian tekan **I**untuk mengesahkan.

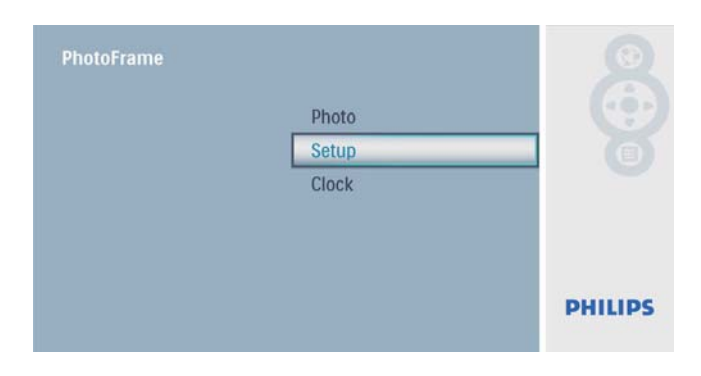

2 Pilih [Language], dan kemudian tekan untuk mengesahkan.

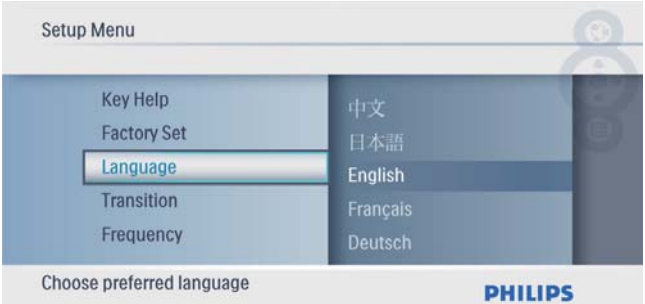

**3** Pilih bahasa, dan kemudian tekan  $\Box$  untuk mengesahkan.

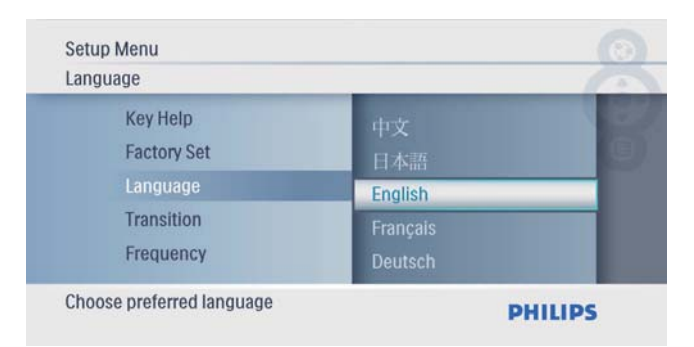

### Pilih kesan peralihan tayangan slaid

1 Dalam menu utama, pilih [Setup] dan kemudian tekan **I** untuk mengesahkan.

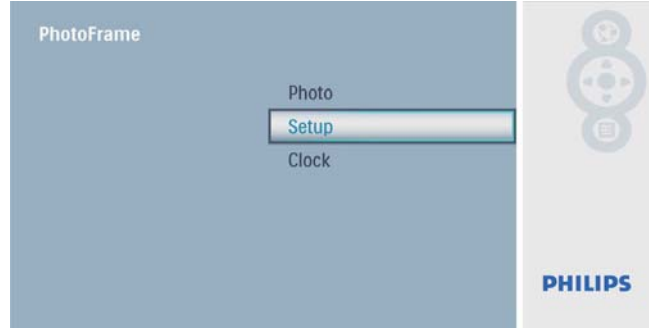

2 Pilih [Transition], dan kemudian tekan  $\textcircled{\tiny{\mathbb{D}}}$ untuk mengesahkan.

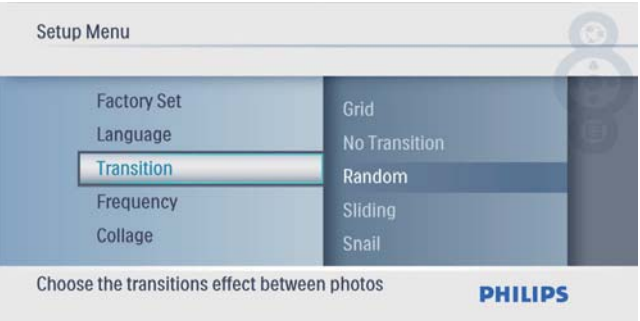

**3** Buat pilihan, dan kemudian tekan  $\textcircled{1}$  untuk mengesahkan.

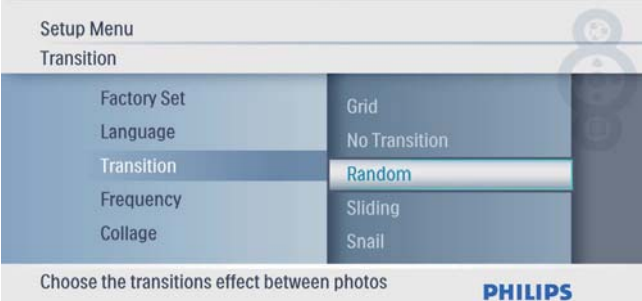

## Pilih kekerapan tayangan slaid

1 Dalam menu utama, pilih [Setup] dan kemudian tekan **I**untuk mengesahkan.

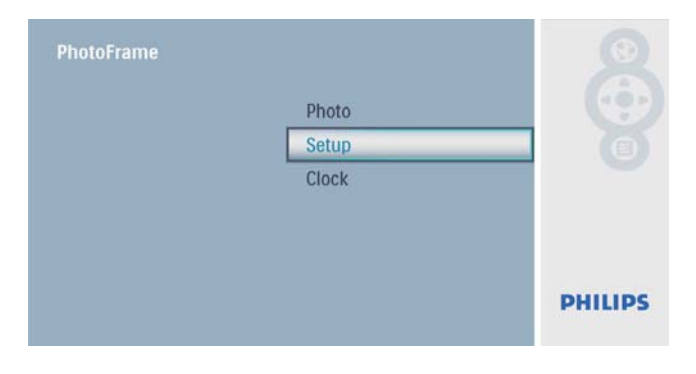

2 Pilih [Frequency], dan kemudian tekan  $\textcircled{\tiny{\text{E}}}$ untuk mengesahkan.

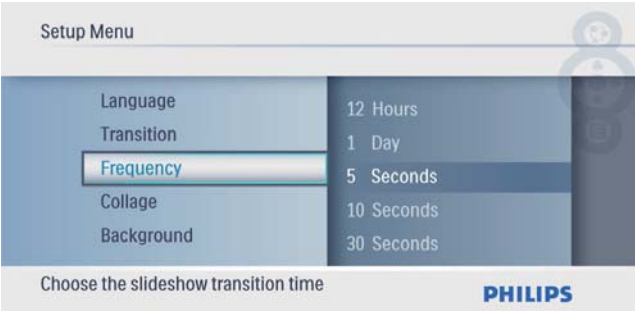

**3** Buat pilihan, dan kemudian tekan  $\textcircled{1}$  untuk mengesahkan.

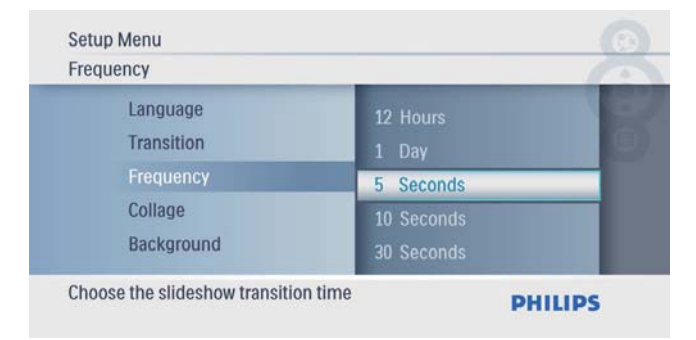

## Paparkan foto kolaj

1 Dalam menu utama, pilih [Setup] dan kemudian tekan **I**untuk mengesahkan.

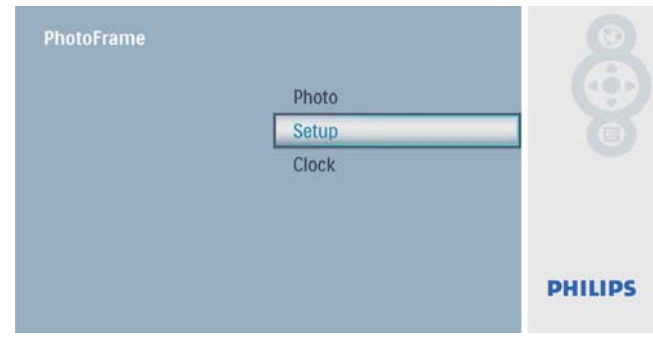

2 Pilih **[Collage]**, dan kemudian tekan  $\Box$ untuk mengesahkan.

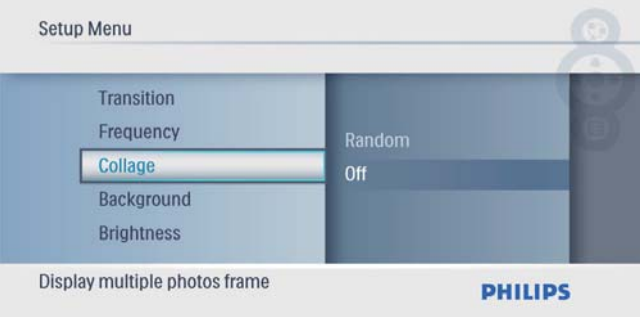

3 Pilih [Random], dan kemudian tekan  $\textcircled{\tiny{\mathbb{D}}}$ untuk mengesahkan.

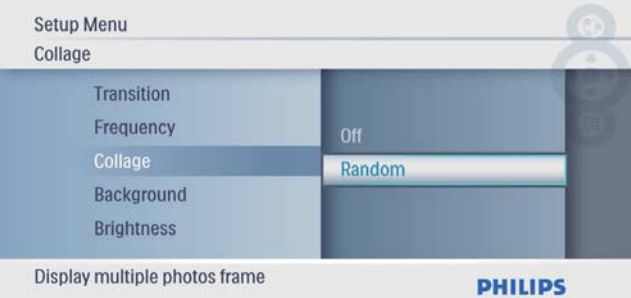

• Untuk menyahdayakan fungsi kolaj, pilih **[Off]** dan kemudian ketuk  $\textcircled{2}$ untuk mengesahkan.

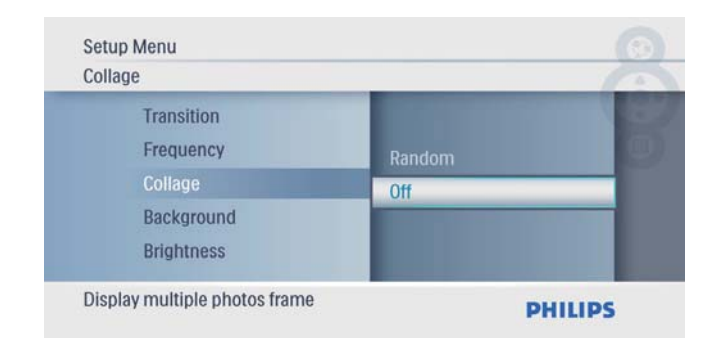

# Pilih latar belakang foto

1 Dalam menu utama, pilih [Setup] dan kemudian tekan **I**untuk mengesahkan.

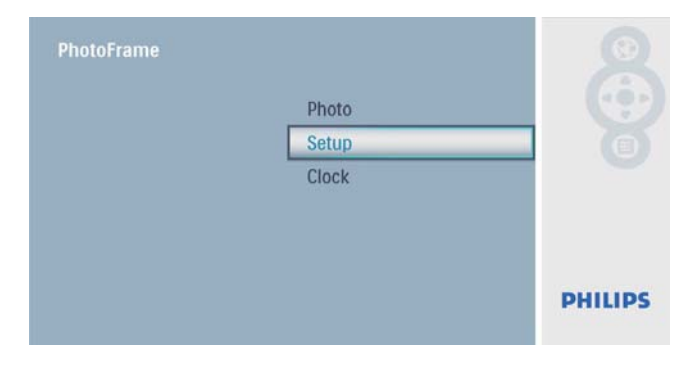

2 Pilih [Background], dan kemudian tekan  $\textcircled{\tiny{\mathbb{D}}}$ untuk mengesahkan.

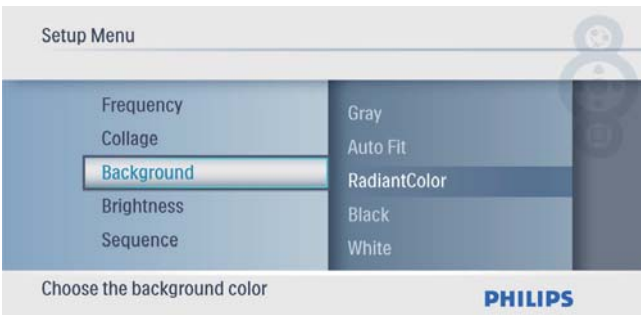

- **3** Buat pilihan, dan kemudian tekan  $\textcircled{1}$  untuk mengesahkan.
	- $\rightarrow$  |ika anda memilih warna latar belakang, PhotoFrame memaparkan foto dengan warna latar belakang.

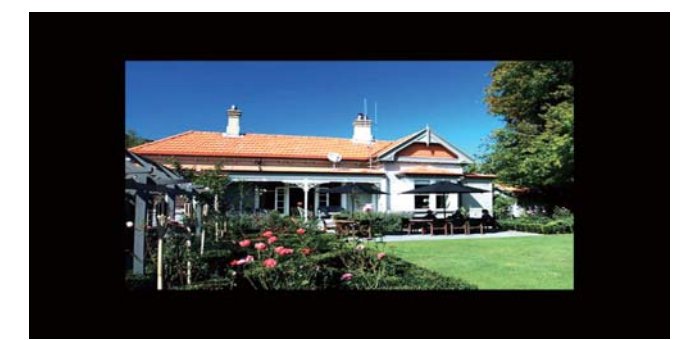

» Jika anda memilih [Auto Fit], PhotoFrame memanjangkan foto untuk memenuhi skrin dengan herotan gambar.

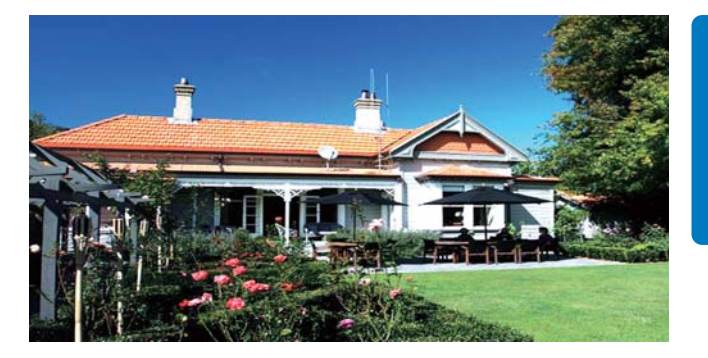

» Jika anda memilih [RadiantColor], PhotoFrame memanjangkan warna pada pinggir foto yang lebih kecil daripada skrin penuh untuk memenuhi skrin tanpa bar hitam atau herotan nisbah aspek.

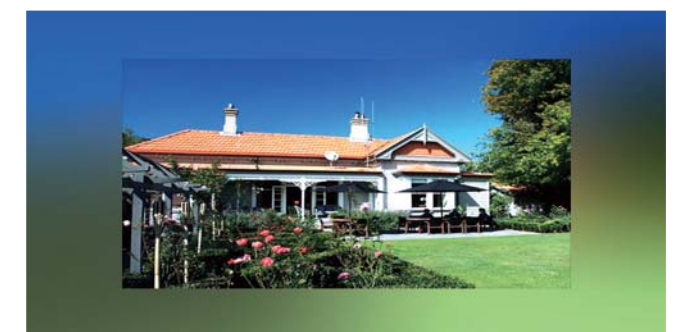

### Laras kecerahan paparan

1 Dalam menu utama, pilih [Setup] dan kemudian tekan **D** untuk mengesahkan.

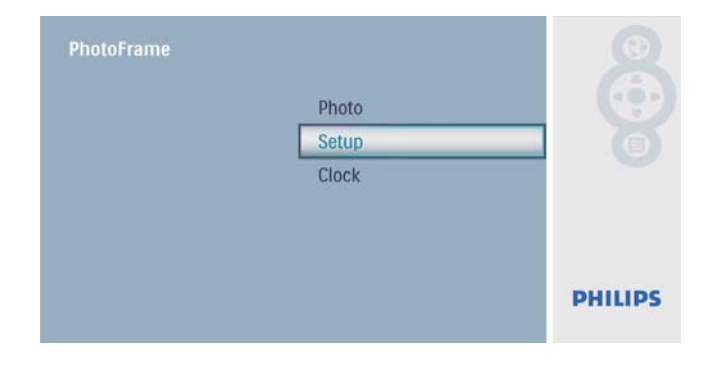

2 Pilih [Brightness], dan kemudian tekan  $\textcircled{\tiny{\mathbb{D}}}$ untuk mengesahkan.

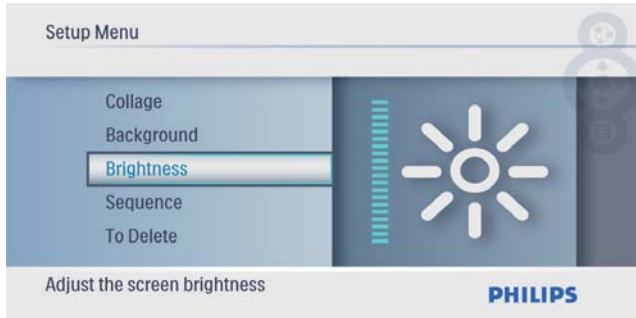

**3** Tekan  $\triangle$ / $\triangledown$  untuk melaraskan kecerahan. dan kemudian tekan **D** untuk mengesahkan.

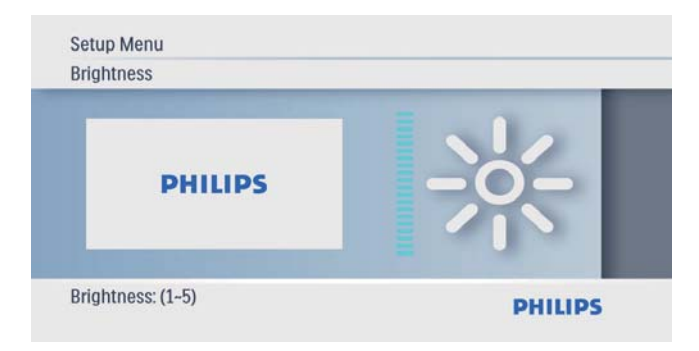

#### 2 Pilih [Sequence], dan kemudian tekan  $\mathbb D$ untuk mengesahkan.

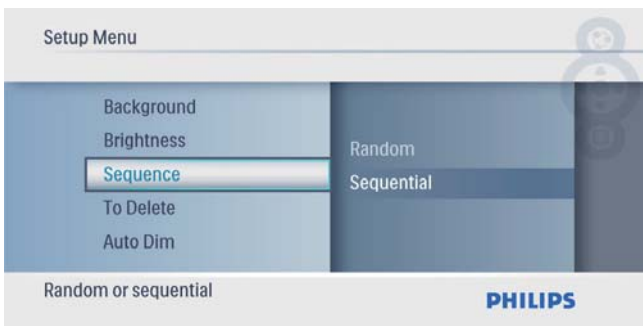

**3** Buat pilihan, dan kemudian tekan  $\Box$  untuk mengesahkan.

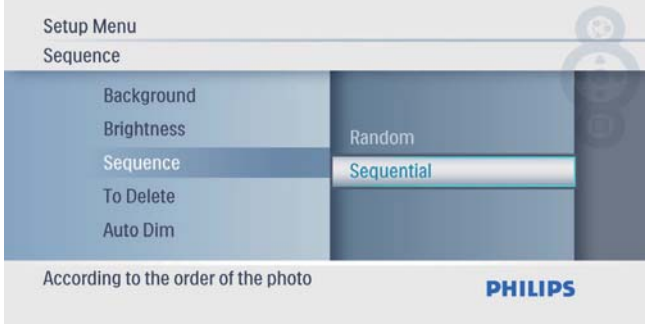

# Pilih urutan tayangan slaid

1 Dalam menu utama, pilih [Setup] dan kemudian tekan **I**untuk mengesahkan.

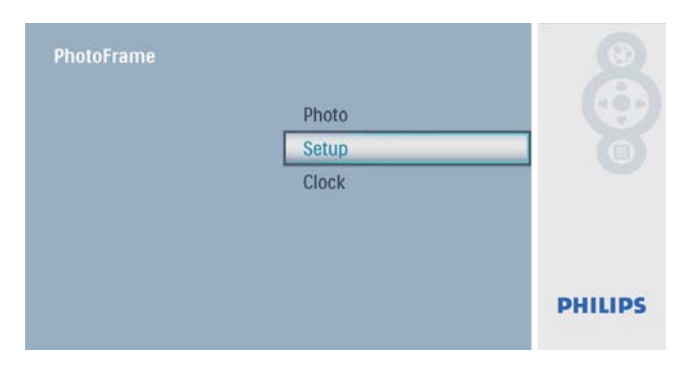

## Lindung/Nyahlindung kandungan kad memori

Anda boleh mendayakan fungsi padam pada peranti penyimpanan yang terdapat pada BingkaiFoto. Untuk mengelakkan memadam foto pada peranti simpanan. anda juga boleh menyahdayakan fungsi padam pada peranti simpanan.

1 Dalam menu utama, pilih [Setup] dan kemudian tekan **I**untuk mengesahkan.

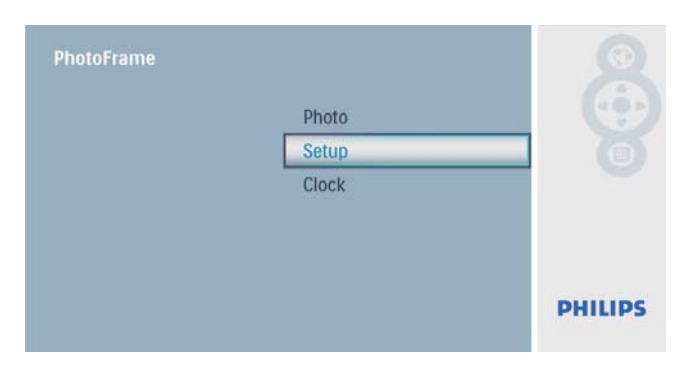

2 Pilih [To Delete], dan kemudian tekan  $\textcircled{\tiny{\mathbb{D}}}$ untuk mengesahkan.

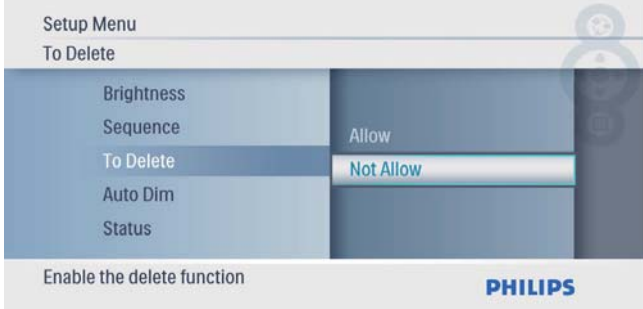

3 Pilih [Allow] / [Not Allow], dan kemudian tekan  $\square$  untuk mengesahkan.

### Tetapkan paparan auto hidup/ mati

Anda boleh menatarajah masa bagi PhotoFrame untuk menghidupkan atau mematikan paparan secara automatik.

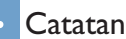

• Pastikan anda menetapkan masa dan tarikh semasa PhotoFrame sebelum anda menetapkan fungsi hidup/mati automatik.

1 Dalam menu utama, pilih [Setup] dan kemudian tekan **I**untuk mengesahkan.

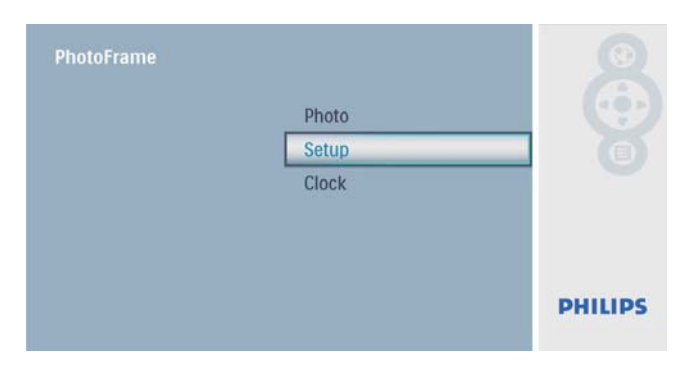

2 Pilih **[Auto Dim]**, dan kemudian tekan  $\textcircled{D}$ untuk mengesahkan.

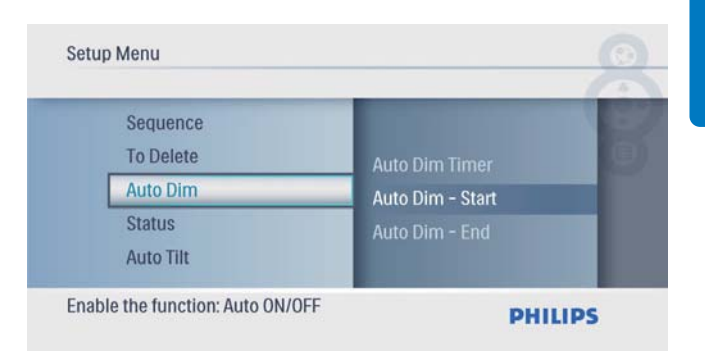

3 Pilih [Auto Dim - End] / [Auto Dim - Start], dan kemudian tekan  $\text{D}$  untuk mengesahkan.

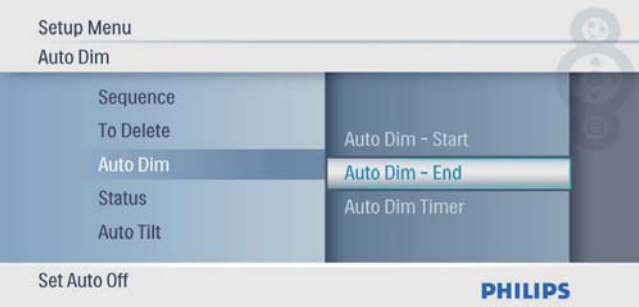

 $4$  Tekan  $\triangle$ / $\triangledown$ / $\triangleleft$  untuk menetapkan masa untuk fungsi auto-hidup/auto-mati, dan kemudian tekan **ielan untuk mengesahkan**.

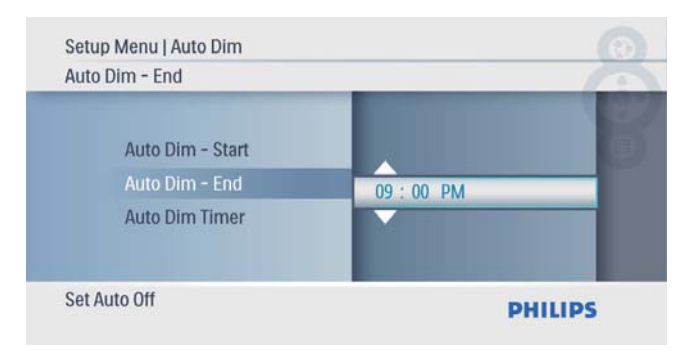

5 Pilih [Auto Dim Timer], dan kemudian tekan  $\textcircled{1}$  untuk mengesahkan.

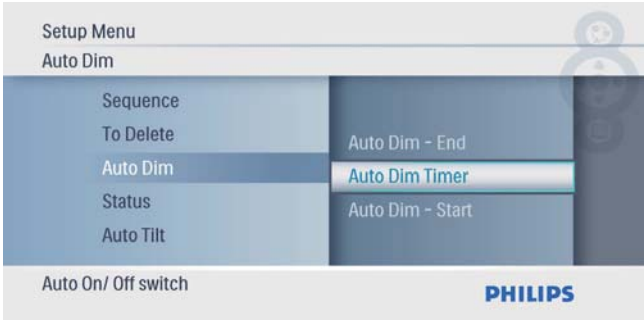

- 6 Pilih [On], dan kemudian tekan  $\textcircled{1}$  untuk mengesahkan.
	- Untuk mematikan fungsi auto hidup/ auto mati, pilih [Off] dan kemudian tekan @ untuk mengesahkan.

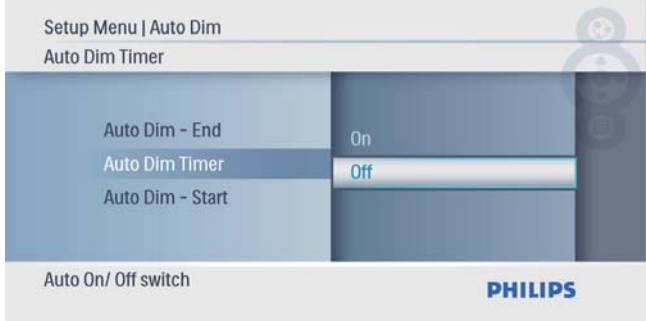

## Lihat status PhotoFrame

1 Dalam menu utama, pilih [Setup] dan kemudian tekan **I**untuk mengesahkan.

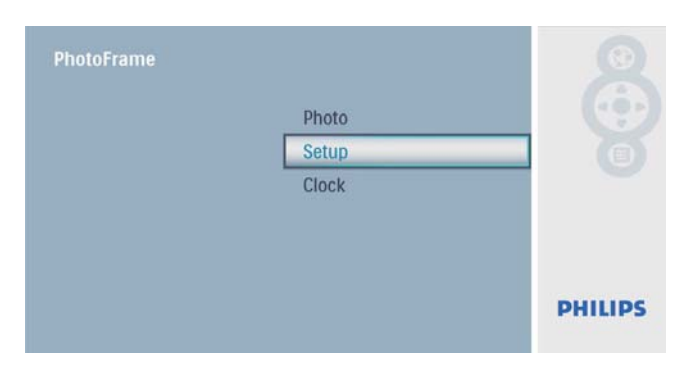

### 2 Pilih [Status].

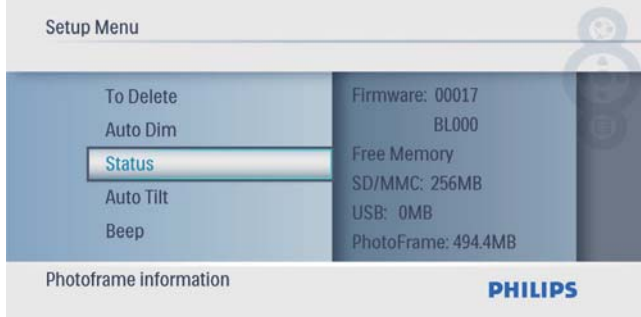

» Status PhotoFrame ini dipaparkan pada bahagian kanan skrin.

## Tetapkan orientasi auto

Anda boleh memaparkan foto dalam orientasi yang betul bergantung pada orientasi mendatar/ menegak PhotoFrame.

1 Dalam menu utama, pilih [Setup] dan kemudian tekan **I**untuk mengesahkan.

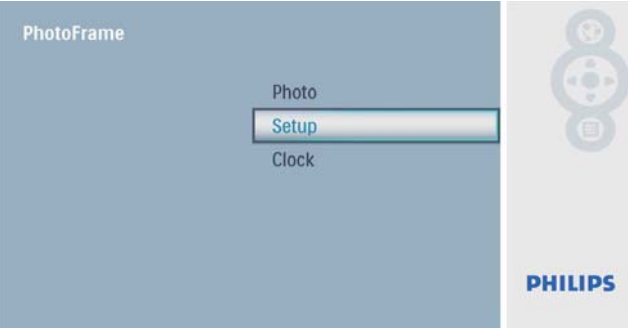

2 Pilih **[Auto Tilt]**, dan kemudian tekan  $\textcircled{2}$ untuk mengesahkan.

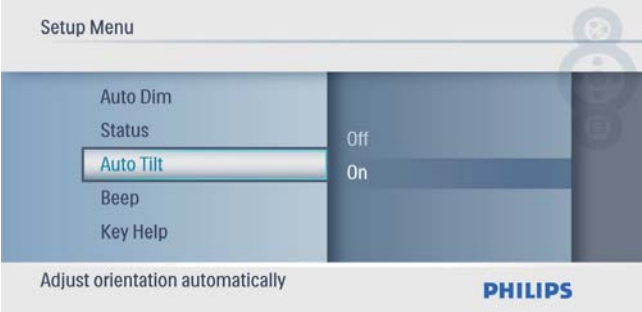

**3** Pilih [On], dan kemudian tekan  $\Box$  untuk mengesahkan.

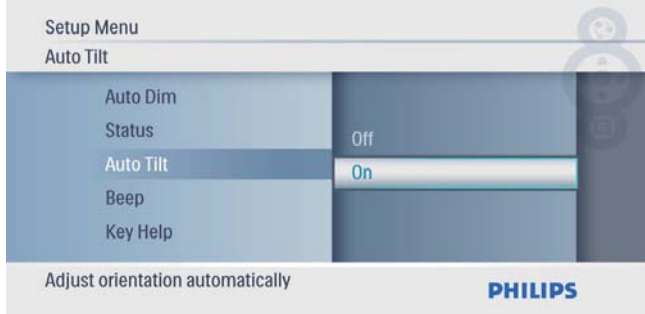

• Untuk mematikan fungsi orientasi auto, pilih [Off] dan kemudian tekan untuk mengesahkan.

## Tetapkan butang bunyi

1 Dalam menu utama, pilih [Setup] dan kemudian tekan **I**untuk mengesahkan.

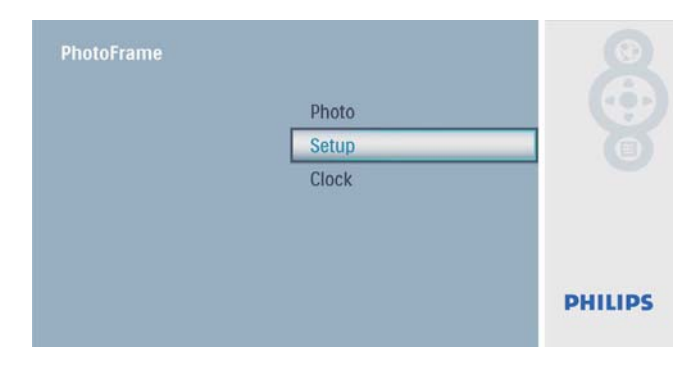

2 Pilih [Beep], dan kemudian tekan  $\mathbb D$  untuk mengesahkan.

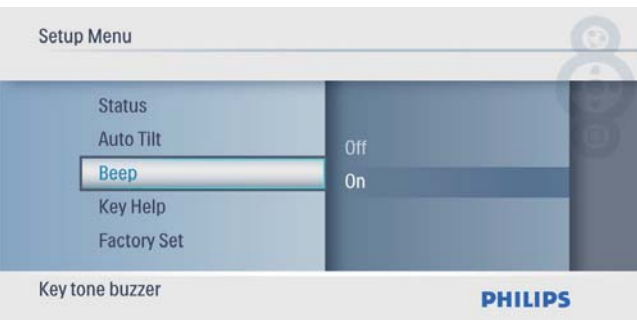

3 Pilih [On] untuk menghidupkan bunyi butang, dan kemudian tekan **D** untuk mengesahkan.

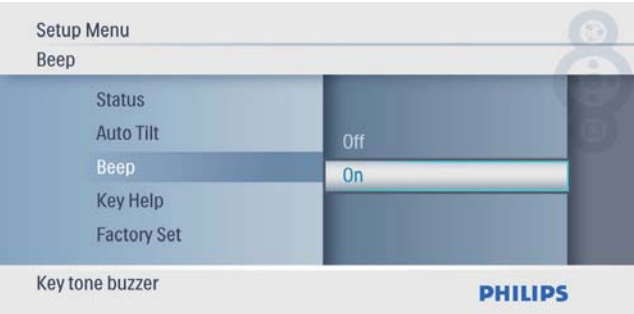

• Untuk mematikan bunyi butang, pilih  $[Off]$  dan kemudian tekan  $\Box$  untuk mengesahkan.

## Papar pebnunjuk kekunci apabila kuasa dihidupkan

1 Dalam menu utama, pilih [Setup] dan kemudian tekan **I**untuk mengesahkan.

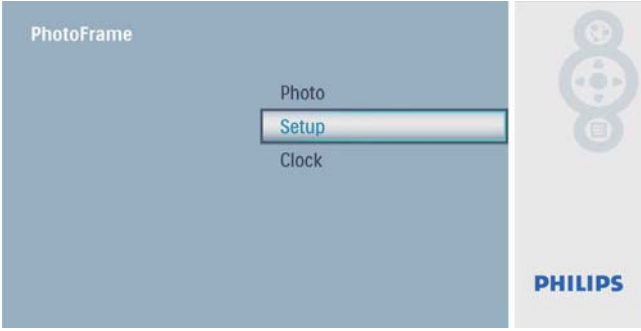

2 Pilih [Key Help], dan kemudian tekan  $\mathbb{D}$ untuk mengesahkan.

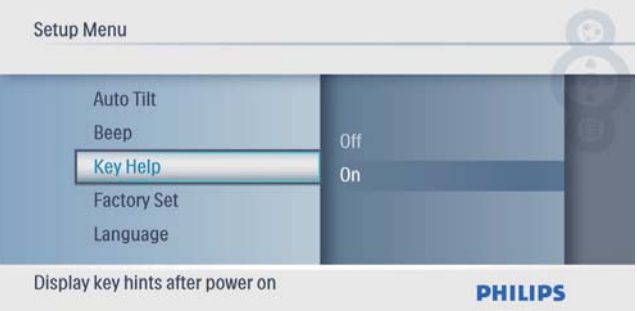

**3** Pilih **[On]** untuk memaparkan petua kekunci apabila kuasa dihidupkan dan kemudian tekan **D** untuk mengesahkan.

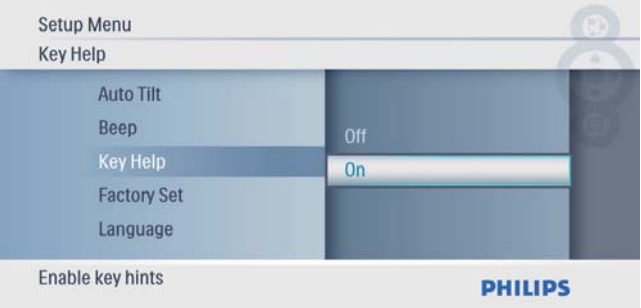

• Agar tidak memaparkan petua kekunci apabila kuasa dihidupkan, pilih [Off] dan kemudian tekan  $\text{D}$  untuk mengesahkan.

 $3$  Pilih [Yes], dan kemudian tekan  $\textcircled{1}$  untuk mengesahkan.

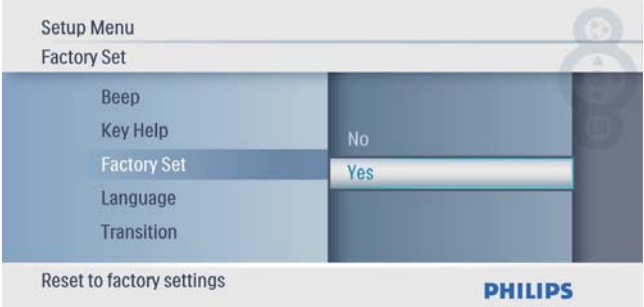

# Tetapkan pada lalai kilang

1 Dalam menu utama, pilih [Setup] dan kemudian tekan **I** untuk mengesahkan.

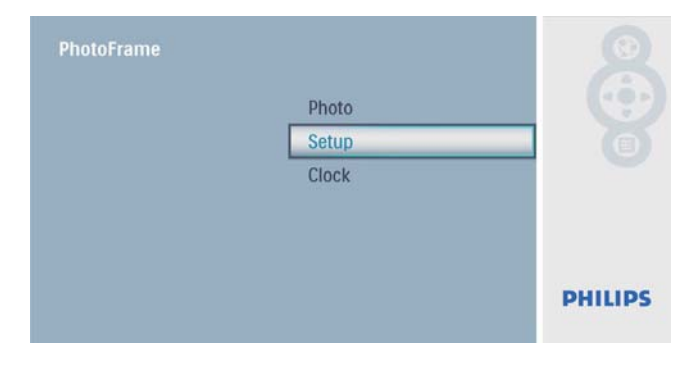

2 Pilih [Tetapan Kilang], dan kemudian tekan untuk mengesahkan.

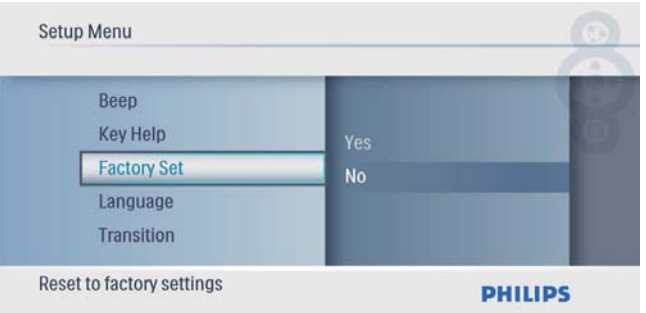

# 7 Maklumat produk

#### Catatan

• Maklumat produk tertakluk pada perubahan tanpa notis terlebih dahulu.

#### Gambar/Paparan

- Sudut pandangan:  $@$  C/R  $>$  10, 140 $^{\circ}$ (H)/100° (V)
- Tempoh hayat, hingga kecerahan 50%: 20000 jm
- Nisbah bidang: 16:9
- Resolusi panel: 480 x 234
- Kecerahan (biasa): 250 cd/m<sup>2</sup>
- Nisbah kontras (tipikal): 300:1

#### Media penyimpanan

- Jenis kad memori:
	- Digital Selamat (SD)
	- Digital Selamat (SDHC)
	- Kad Multimedia
	- Kad xD
	- Memory Stick
	- Memory Stick Pro
	- USB: pemacu flash USB
- Kapasiti memori terbina dalam: 512 MB (Untuk foto Definisi Tinggi sehingga 500 keping, sekitar 26MB yang digunakan oleh sistem)

#### Kesambungan

USB: USB 2.0 Host, USB 2.0 Slave

#### Dimensi

- Tetapkan dimensi (L  $\times$ T  $\times$  D): 206  $\times$  139  $\times$ 25.4 mm
- Tetapkan dimensi dengan dirian  $(L \times T \times D)$ :  $206 \times 139 \times 104.1$  mm
- Berat (Unit utama): 0.38 kg
- Julat suhu (operasi): 0°C 40°C/32°F -104°F
- Julat suhu (simpanan): -10°C 60°C/14°F  $-140^{\circ}F$

### Kuasa

• Mod kuasa yang disokong: dikuasai AC

- Input: 100 240  $\vee$  ~ 50/60 Hz 0.3 A
- Output:  $9V = 2.0 A$
- Paras kecekapan: IV
- Penggunaan: (sistem pada): 4.5 W

### Aksesori

- Penyesuai kuasa AC-DC
- Dirian
- Panduan Permulaan Ringkas
- CD-ROM
	- Manual Pengguna Digital
	- Perisian Auto Jalan

### Kemudahan

- Pembaca Kad: Terbina dalam
- Format foto yang disokong: Foto JPEG (Sehingga 10MB fail JPEG, Sehingga 64 Megapiksel)
- Peletakan yang disokong: Orientasi auto foto, Lanskap, Potret
- Butang dan kawalan: 3 butang, kekunci navigasi 4-arah dan enter
- Mod main balik: Tayangan slaid, semak imbas imej kecil
- Edit foto: Salin, Padam, Bingkai, Putar, Kesan Foto, Zum dan Pangkas
- Kesan foto: Tiada kesan, Sepia
- Tetapan tayangan slaid: Urutan Tayangan Slaid, Kesan Transisi, Frekuensi, Kolaj, Warna Latar Belakang
- Latar belakang skrin: Hitam, Putih, Kelabu, Auto-sesuai, Warna berseri
- Fungsi persediaan: Pelarasan Kecerahan, Bahasa, Status, Peringatan peristiwa, Beep hidup/mati, Tetapkan masa dan tarikh, Dayakan/nyahdayakan paparan jam, Auto hidup/mati
- Status sistem: Versi firmware, Baki memori
- Keserasian Pasang & Main: Windows Vista, Windows 2000/XP atau terkini
- Kelulusan Peraturan: BSMI, C-Tick, CCC, CE, GOST, PSB, Switzerland
- Lain-lain kemudahan: Serasi kunci Kensington
- Bahasa Paparan Pada-Skrin: Bahasa Inggeris, Sepanyol, Jerman, Perancis, Itali, Belanda, Denmark, Rusia, Cina Mudah, Jepun

# 8 Soalan lazim

#### Adakah skrin sentuh LCD didayakan?

Skrin LCD tidak didaya-sentuh. Gunakan butang pada bahagian belakang kawalan PhotoFrame. Bolehkah saya bertukar-tukar foto pameran slaid dengan menggunakan kad memori berbeza?

Ya Apabila kad memori bersambung ke PhotoFrame, ia memaparkan foto pada kad memori tertentu dalam mod tayangan slaid.

#### Adakah LCD akan rosak, jika saya terus menunjukkan foto yang sama untuk tempoh yang panjang?

No. PhotoFrame boleh memaparkan gambar yang sama secara berterusan selama 72 jam tanpa merosakkan skrin LCD.

#### Mengapa PhotoFrame saya tidak memaparkan sesetengah foto saya?

PhotoFrame hanya menyokong foto JPEG. Pastikan foto JPEG ini tidak rosak.

### Bolehkah saya menggunakan PhotoFrame semasa tempoh paparan auto-matinya?

Ya Anda boleh menekan  $\circlearrowright$  untuk mengaktifkan PhotoFrame.

#### Mengapakah PhotoFrame tidak berubah menjadi status auto-mati selepas saya menetapkannya?

Pastikan anda menetapkan masa semasa, masa auto-mati, dan masa auto-hidup dengan betul. PhotoFrame mematikan paparan secara automatik tepat pada masa auto-mati. Jika masa telah berlalu untuk hari tersebut, ia mula masuk status auto-mati pada masa yang ditetapkan bermula daripada hari berikutnya.

#### Bolehkah saya meningkatkan saiz memori untuk menyimpan lebih banyak gambar pada PhotoFrame?

No. Memori dalaman PhotoFrame ditetapkan dan tidak boleh diperbesarkan. Walau bagaimanapun, anda boleh beralih antara foto berlainan dengan menggunakan peranti penyimpanan yang berlainan pada PhotoFrame.

# 9 Glossary

### J JPEG

Format gambar pegun digital yang sangat lazim. Sistem pemampatan data gambar pegun yang dicadangkan oleh Joint Photographic Expert Group, yang mencirikan pengurang kecil dalam kualiti imej berbanding dengan nisbah pemampatannya yang tinggi. Fail dikenali mengikut sambungan failnya '.jpg' atau '.jpeg.'

# K

### Kad MMC

Kad Multimedia. Kad memori denyar yang menyediakan penyimpanan untuk telefon sel, PDA dan peranti pegang tangan yang lain. Kad menggunakan memori denyar untuk aplikasi baca/tulis atau cip ROM (ROM-MMC) untuk maklumat statik, yang keduanya luas digunakan untuk menambah aplikasi kepada PDA Tapak tangan.

#### Kad SD

Kad Memori Digital Terjamin. Kad memori denyar yang menyediakan penyimpanan untuk kamera digital, telefon sel dan PDA. Kad SD menggunkaan faktor bentuk 32 x 24mm yang sama seperti Kad MultiMedia (MMC), tetapi tebal sedkiti (2.1mm vs. 1.4mm), dan pembaca Kad SD menerima kedua-dua format. Kad sehingga 4GB boleh didapati.

#### Kad xD

Kad Gambar Digital EXtreme. Kad memori denyar yang digunakan dalam kamera digital.

#### Kunci Kensington

Slot Keselamatan Kensington (juga disebut Slot-K atau kunci Kensington). Sebahagian daripada sistem anti-kecurian. Ia adalah lubang kecil yang diperkuatkan dengan logam pada hampir kesemua komputer kecil atau mudah alih dan peralatan elektronik, terutamanya pada yang mahal dan/atau yang agak ringan, seperti komputer riba, monitor komputer, komputer meja, konsol permainan dan projektor video. Ia digunakan untuk memasang radas kunci dan kabel, terutamanya yang datang dari Kensington.

## M

#### Memory Stick

Memory Stick Kad memori denyar untuk penyimpanan digital pada kamera, kamkorder dan peranti pegang tangan yang lain.

# N

#### Nisbah aspek

Nisbah aspek merujuk kepada nisbah panjang ke tinggi skrin TV. Nisbah TV yang standard ialah 4:3, manakala nisbah TV definisi tinggi atau lebar ialah 16:9. Peti surat membolehkan anda menikmati gambar dengan perspektif yang lebih luas pada skrin standard 4:3.

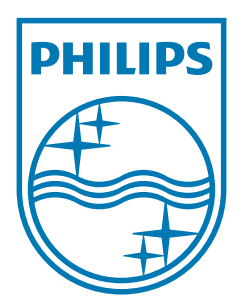

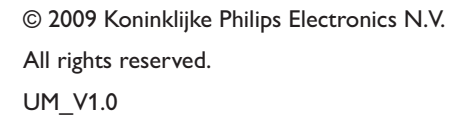

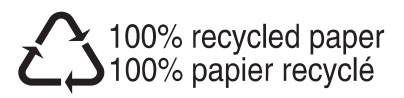